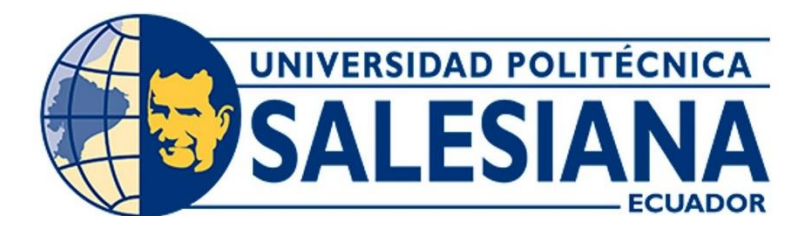

# **UNIVERSIDAD POLITÉCNICA SALESIANA**

# **SEDE CUENCA**

# **CARRERA DE BIOMEDICINA**

# DESARROLLO DE UNA APLICACIÓN PARA EL REGISTRO Y CONTROL DE INVENTARIO Y MANTENIMIENTO DE EQUIPOS BIOMÉDICOS PARA EL HOSPITAL HUMANITARIO FUNDACIÓN PABLO JARAMILLO

Trabajo de titulación previo a la obtención del título de Ingeniero Biomédico

AUTORES: JUAN JOSÉ JUCA NARANJO JHOSTIN ESTEV MORENO YUMBLA

TUTOR: ING. FREDDY LEONARDO BUENO PALOMEQUE, MSC.

Cuenca - Ecuador

2024

# **CERTIFICADO DE RESPONSABILIDAD Y AUTORÍA DELTRABAJO DE TITULACIÓN**

Nosotros, Juan José Juca Naranjo con documento de identificación Nº 0107019929 y Jhostin Estev Moreno Yumbla con documento de identificación Nº 0302890611; manifestamos que:

Somos los autores y responsables del presente trabajo; y, autorizamos a que sin fines de lucro la Universidad Politécnica Salesiana pueda usar, difundir, reproducir o publicar de manera total o parcial el presente trabajo de titulación.

Cuenca, 16 de febrero del 2024

Atentamente,

——————————————– ——————————————-

Juan José Juca Naranjo Jhostin Estev Moreno Yumbla 0107019929 0302890611

## **CERTIFICADO DE CESIÓN DE DERECHOS DE AUTORDEL TRABAJO DE TITULACIÓN A LA UNIVERSIDAD POLITÉCNICA SALESIANA**

Nosotros, Juan José Juca Naranjo con documento de identificación Nº 0107019929 y Jhostin Estev Moreno Yumbla con documento de identificación Nº 0302890611, expresamos nuestra voluntad y por medio del presente documento cedemos a la Universidad Politécnica Salesiana la titularidad sobre los derechos patrimoniales en virtud de que somos autores del Proyecto técnico: "Desarrollo de una aplicación para el registro y control de inventario y mantenimiento de equipos biomédicos para el Hospital Humanitario Fundación Pablo Jaramillo", el cual ha sido desarrollado para optar por el título de: Ingeniero Biomédico, en la Universidad Politécnica Salesiana, quedando la Universidad facultada para ejercer plenamente los derechoscedidos anteriormente.

En concordancia con lo manifestado, suscribimos este documento en el momento que hacemos la entrega del trabajo final en formato digital a la Biblioteca de la Universidad Politécnica Salesiana.

Cuenca, 16 de febrero del 2024

Atentamente,

——————————————– ——————————————-

Juan José Juca Naranjo Jhostin Estev Moreno Yumbla 0107019929 0302890611

## **CERTIFICADO DE DIRECCIÓN DEL TRABAJO DETITULACIÓN**

Yo, Freddy Leonardo Bueno Palomeque con documento de identificación Nº 0103217659, docente de la Universidad Politécnica Salesiana, declaro que bajo mi tutoría fue desarrollado el trabajo de titulación: DESARROLLO DE UNA APLICACIÓN PARA EL REGISTRO Y CONTROL DE INVENTARIO Y MANTENIMIENTO DE EQUIPOS BIOMÉDICOS PARA EL HOSPITAL HUMANITARIO FUNDACIÓN PABLO JARAMILLO, realizado Juan José Juca Naranjo con documento de identificación Nº 0107019929 y por Jhostin Estev Moreno Yumbla con documento de identificación Nº 0302890611, obteniendo como resultado final el trabajo de titulación bajo la opción Proyecto técnico que cumple con todos los requisitosdeterminados por la Universidad Politécnica Salesiana.

Cuenca, 16 de febrero del 2024

Atentamente,

————————————————————

Ing. Freddy Leonardo Bueno Palomeque, Msc. 0103217659

# <span id="page-4-0"></span>Dedicatoria

#### *Juan José Juca Naranjo*

A la mujer más significativa en mi vida, mi mamá, quien representa mi constante fuente de motivación para seguir adelante cada día. A mi compañero de vida, mi papá, cuyas enseñanzas me inspiran a mejorar como persona continuamente. A mi hermana, a pesar de la distancia, siempre brindándome ayuda y respaldo en todos los aspectos.

Finalmente, dedico este logro a mis familiares y amigos, quienes contribuyeron de manera directa o indirecta durante todo este proceso académico.

#### *Jhostin Estev Moreno Yumbla*

Quiero dedicar este trabajo a aquellas personas que han sido un apoyo fundamental para que yo pueda cumplir una meta más en mi vida. En especial quiero dedicar este logro a mis padres y hermano por el apoyo constante y por estar conmigo en cada momento. Les quiero mucho.

De igual forma a mi abuelita, y mis tíos, ya que sin ellos no fuera quien soy y por brindarme su ayuda.

Agradezco enormemente a mis amigos, primeramente por su amistad y por su apoyo incondicional, por quererme y aceptarme tal y como soy.

## <span id="page-5-0"></span>Agradecimientos

#### *Juan José Juca Naranjo*

Agradezco a Dios por ser mi guía durante este proceso y cada día de mi vida. Quisiera dedicar unas palabras especiales a mis padres y hermana, cuyo apoyo incondicional ha sido fundamental que ha hecho posible llegar a esta nueva etapa en mi vida. Su amor, su sabiduría, orientación, paciencia, aliento constante y sacrificios han sido una fuente constante de fortaleza, guiándome a lo largo de este camino académico y persona. Este logro no solo es mío, sino de nuestra familia, y les agradezco de todo corazón por ser mi mayor fuente de inspiración. Este hito marca no solo mi esfuerzo, sino también el amor y el respaldo que he recibido de ustedes.

Agradezco de manera sincera a mis amigos, quienes han sido pilares fundamentales en este viaje. Sus risas, conversaciones, y el apoyo mutuo han transformado los momentos difíciles en desafíos superados y las alegrías compartidas en recuerdos imborrables.

Quiero expresar mi sincero agradecimiento a mi tutor de tesis al Ing. Leonardo Bueno y a mis profesores, cuya dedicación y compromiso han sido fundamentales en mi proceso de aprendizaje. La enseñanza, la disposición para aclarar dudas y brindar sugerencias constructivas han hecho que mi experiencia académica sea enriquecedora. Estoy agradecido por su paciencia, inspiración y el impacto positivo que han tenido en mi desarrollo educativo.

#### *Jhostin Estev Moreno Yumbla*

Agradezco a Dios por haberme acompañado en todo el transcurso de mi carrera, por haberme dado fuerzas para seguir y realizar este proyecto de titulación.

Quiero expresar mi más grande agradecimiento a mis padres por su amor incondicional, por su apoyo constante a lo largo de mi trayectoria académica y sobre todo a lo largo de mi vida. Especialmente agradezco a mi madre por estar conmigo todos los días acompañándome, alentándome, con su gran amor. A mi padre por su cariño, palabras de apoyo y sus consejos a pesar de la distancia, por motivarme a salir adelante y mejorar en la vida. Y a mi hermano por ser mi más grande motivación para alcanzar este logro, por impulsarme cada día a ser mejor para poder llegar a ser un ejemplo a seguir.

También deseo expresar mi gratitud hacía mi abuelita, que siempre estuvo apoyándome como mi segunda madre, por ayudarme en los momentos más difíciles. A mi novia por ser una gran motivación en estos últimos momentos, mejorando mis días con su presencia. Por

último a mis mascotas Pipo y Koby por llenarme de alegrías, cariño y consuelo.

Al Ing. Leonardo Bueno, y a todos los profesores que han sido una fuente invaluable de apoyo durante la realización de nuestra tesis, gracias por su orientación y consejos que marcan un hito en nuestra formación académica.

# Índice

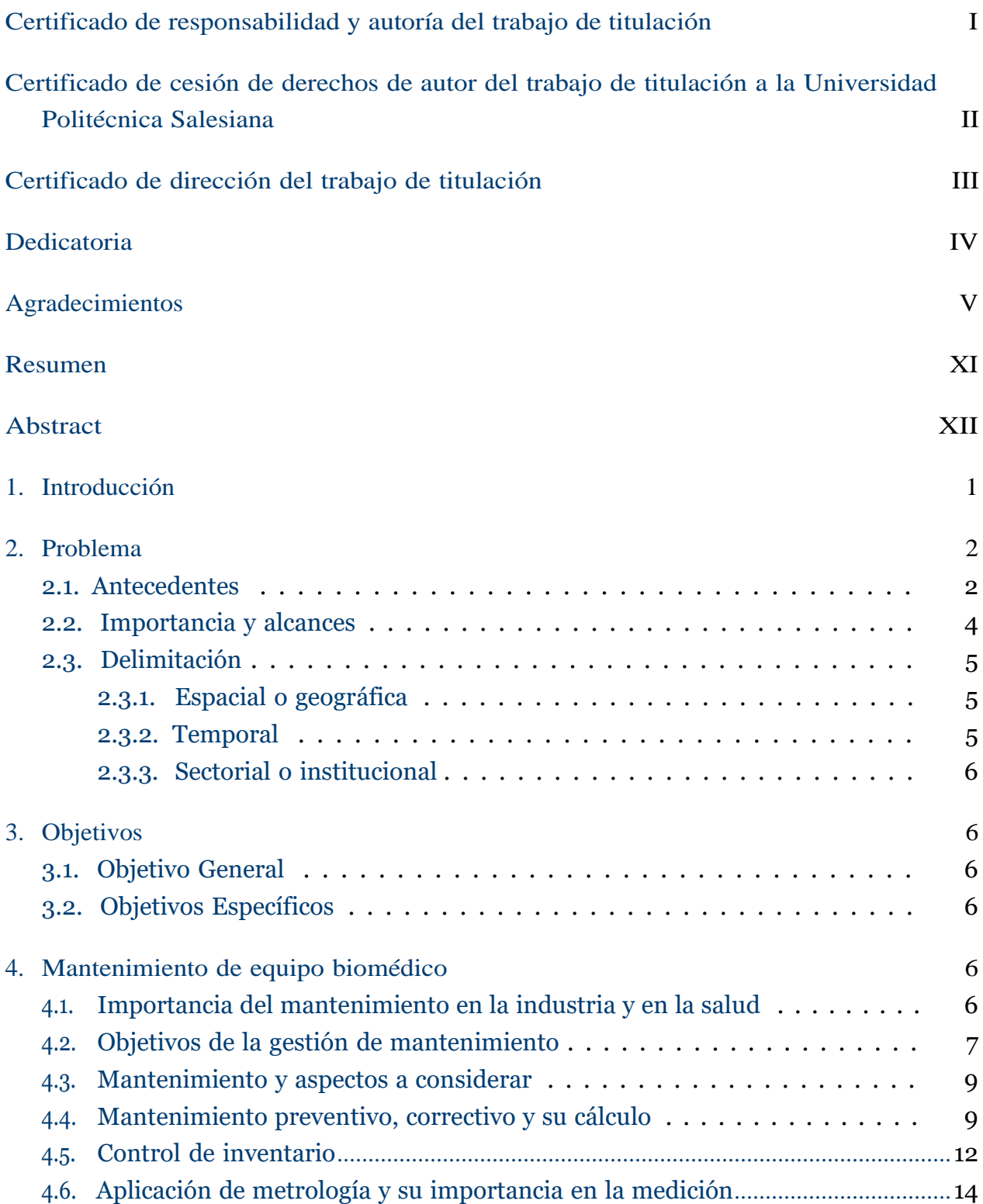

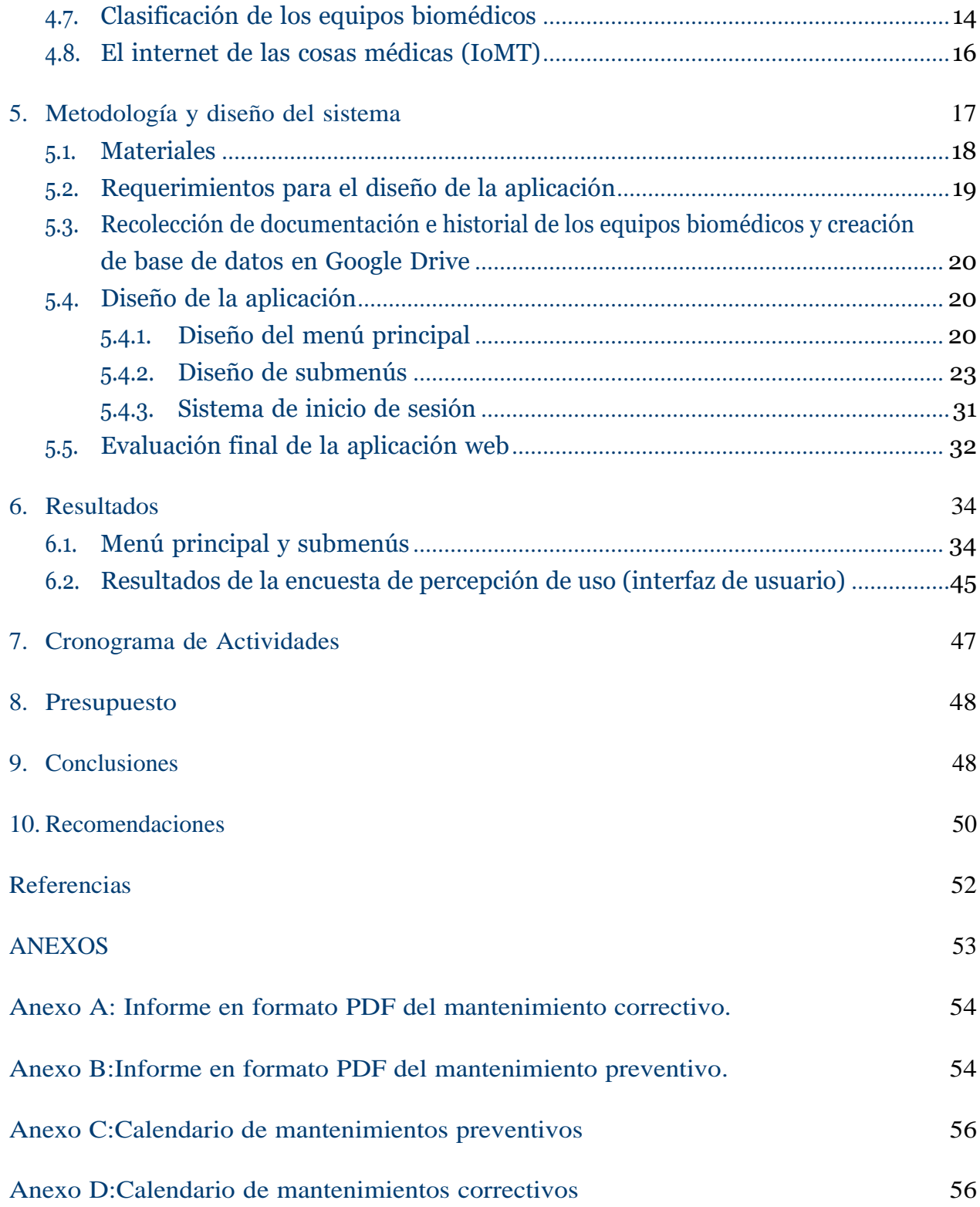

# Lista de Tablas

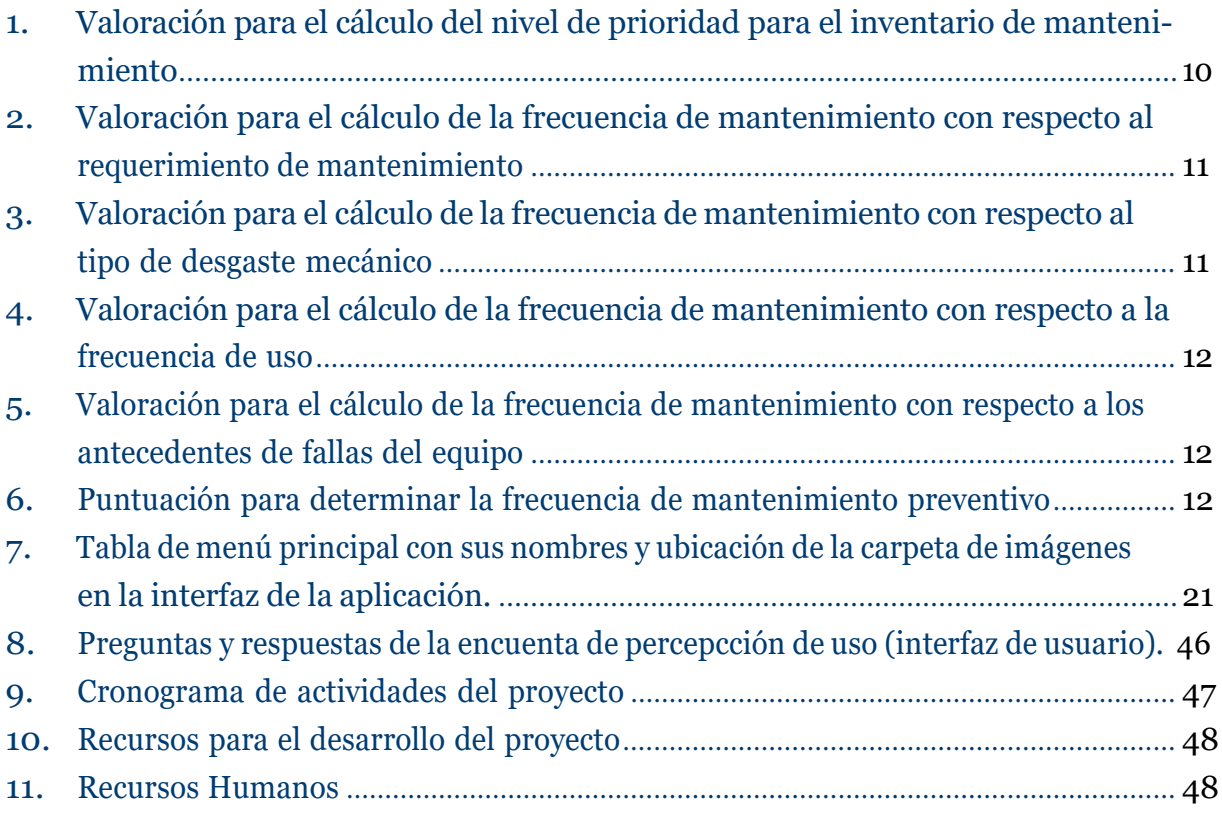

# Lista de Figuras

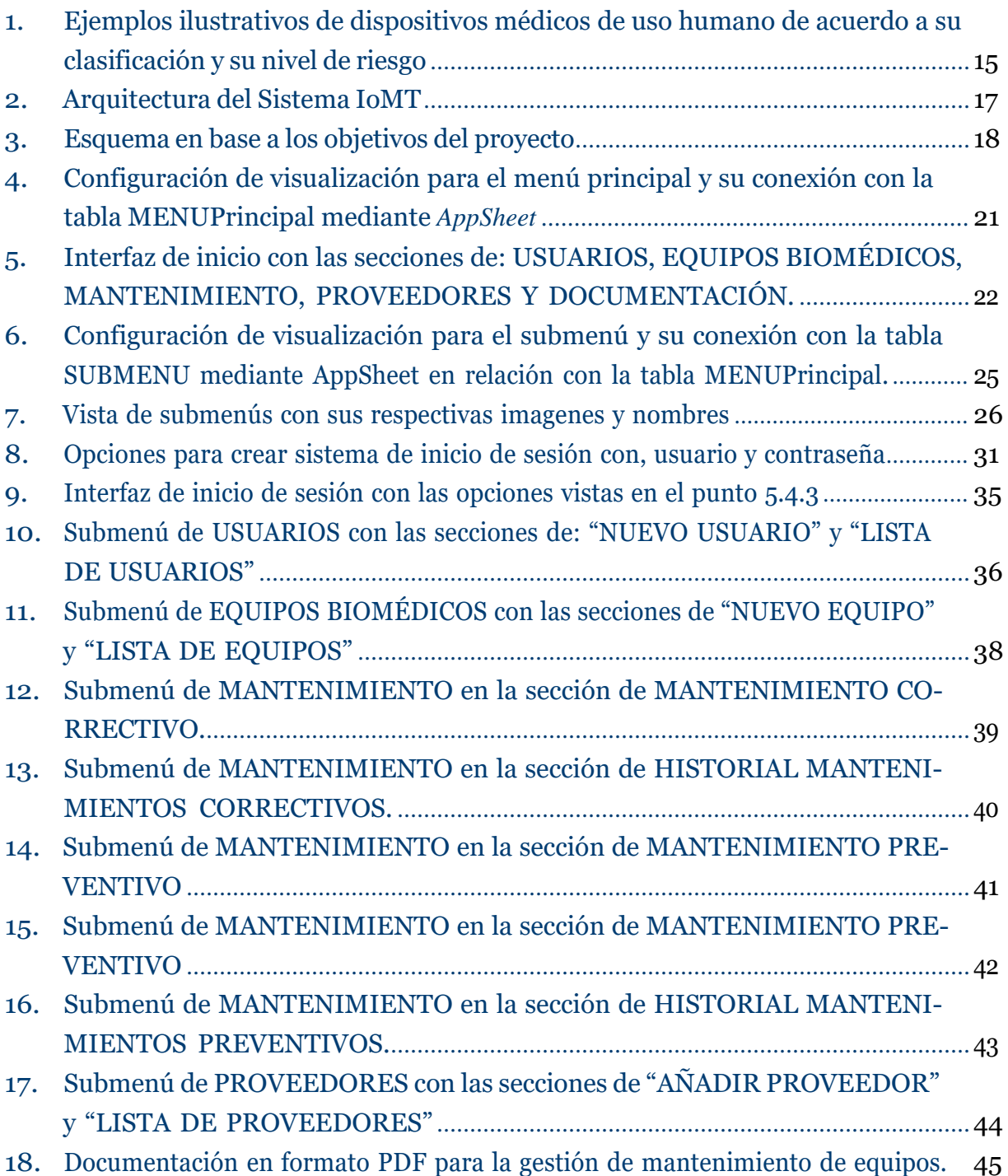

## <span id="page-11-0"></span>Resumen

E<sup>n</sup> este estudio se aborda el diseño <sup>y</sup> construcción de una aplicación web destinada al registro, control de inventario y mantenimiento de equipos biomédicos para el Hospital Humanitario Fundación Pablo Jaramillo (HHFPJ), basado en una aplicación web que se puede utilizar en cualquier dispositivo con acceso a internet. Esta aplicación posibilita mejorar la eficiencia y calidad de la gestión hospitalaria en el ámbito biomédico mediante un registro de control de inventario con la correcta ubicación por área específica de cada uno de los equipos biomédicos introducidos.

La gestión de inventarios permite tener un correcto y adecuado control del material manejado en los hospitales, lo que resulta en la buena optimización del servicio ofrecido por el hospital a sus clientes o pacientes, manteniendo disponibles los equipos al momento de requerir su uso exacto, a la vez que se reducen los gastos operativos relacionados con el equipo. La aplicación consta de una interfaz con diferentes menús establecidos adecuadamente según las necesidades específicas del hospital HHFPJ, los cuales son: menú de usuario, en la cual solo accederá la persona encargada, menú de equipos biomédicos, en el cual se introducirán y almacenarán los equipos biomédicos por área, menú de mantenimiento, donde se registrarán los mantenimientos preventivos y correctivos de los equipos, menú de proveedores, en el cual se almacenarán la lista de proveedores con los cuales se tiene contrato y por último el menú de documentación en la cual se formará un PDF respectivo a los mantenimientos realizados.

La aplicación web fue desarrollada en *AppSheet* plataforma de desarrollo sin código la cual permite diseñar aplicaciones sin requerir conocimientos técnicos, con almacenamiento gratuito en la nube de *Google*. El establecimiento integral de cada menú y submenú respectivo contribuye a conseguir un sistema completo para el registro de los equipos, control preciso de los proveedores y de los mantenimientos de los equipos biomédicos mediante un sistema eficiente. Como resultado final se desarrollo una aplicación web diseñada específicamente para gestionar el registro y control de inventarios, así como el mantenimiento de equipos biomédicos en el HHFPJ. Esta aplicación ha sido desarrollada de acuerdo a los requisitos establecidos por el personal hospitalario, contando con un acceso restringido únicamente para el personal designado dentro de la institución, una interfaz intuitiva fácil de usar, un eficiente control de los mantenimientos preventivos y correctivos, además de una gestión de las fechas de vencimiento de contratos con proveedores externos que colaboran con el hospital.

Palabras clave: Equipos Biomédicos, AppSheet, Gestión de inventario, Mantenimiento Preventivo, Mantenimiento Correctivo, Registro, Control, Aplicación web, HHFPJ.

# <span id="page-12-0"></span>Abstract

 $\Gamma$ his study addresses the design and construction of a web application for the registration, inventory control and maintenance of biomedical equipment for the Hospital Humanitario Fundación Pablo Jaramillo (HHFPJ), based on a web application that can be used on any device with internet access. This application makes it possible to improve the efficiency and quality of hospital management in the biomedical field through a record of inventory control with the correct location by specific area of each of the biomedical equipment introduced.

Inventory management allows to have a correct and adequate control of the material handled in hospitals, which results in the good optimization of the service offered by the hospital to its customers or patients, keeping the equipment available at the time of requiring its exact use, while reducing operating expenses related to the equipment. The application consists of an interface with different menus established according to the specific needs of the HHFPJ hospital, which are: user menu, in which only the person in charge will access, biomedical equipment menu, in which the biomedical equipment by area will be entered and stored, maintenance menu, where preventive and corrective maintenance of equipment will be recorded, suppliers menu, in which the list of suppliers with which the hospital has a contract will be stored and finally the documentation menu in which a PDF will be formed for the maintenance performed.

The web application was developed in AppSheet, a codeless development platform that allows designing applications without requiring technical knowledge, with free storage in the cloud of Google. The integral establishment of each menu and respective submenu contributes to achieve a complete system for the registration of equipment, accurate control of suppliers and maintenance of biomedical equipment through an efficient system.

As a final result, a web application was developed specifically designed to manage the registration and inventory control, as well as the maintenance of biomedical equipment at the HHFPJ. This application has been developed according to the requirements established by the hospital staff, with restricted access only for designated personnel within the institution, an intuitive user-friendly interface, an efficient control of preventive and corrective maintenance, as well as a management of the expiration dates of contracts with external suppliers that collaborate with the hospital.

Keywords: Biomedical Equipment, AppSheet, Inventory Management, Preventive Maintenance, Corrective Maintenance, Logging, Control, Web Application, HHFPJ.

# <span id="page-13-0"></span>1. Introducción

E<sup>n</sup> la industria de la salud, el desarrollo <sup>y</sup> aplicación de las tecnologías cumplen un rol muy importante para tratar, diagnosticar y cuidar de los pacientes, sin embargo, la falta de un adecuado control en la adquisición de los equipos biomédicos, sumada las diversas condiciones ambientales desfavorables y la carencia de los sistemas organizados para el correcto mantenimiento preventivo y correctivo, ha generado una problemática significativa en la eficacia y durabilidad de dichos equipos. Esta situación se vuelve más complicada en diferentes instituciones de atención médica pública, donde la ausencia de un sistema común para la gestión de registros y mantenimientos afecta directamente en la durabilidad y confiabilidad de los equipos utilizados.

El presente trabajo aborda esta problemática para el caso específico del Hospital Humanitario Fundación Pablo Jaramillo (HHFPJ) de la ciudad de Cuenca. La institución en mención no cuenta con un adecuado sistema de gestión de mantenimiento ni de control de inventario para los equipos biomédicos, en donde la dificultad para rastrear la ubicación de los equipos, la falta de identificación propia y la ausencia de un sistema que gestione el historial de mantenimiento de los equipos son factores que contribuyen al acelerado deterioro de estos, aumentando las probabilidades de fallas de los equipos en momentos críticos o cruciales. En donde la gestión eficiente de mantenimiento de los equipos de un hospital, el cual es un factor esencial para brindar una atención médica de calidad, se ve sumamente comprometida sin un correcto control de inventario, no solo abarcando medicamentos y suministros, sino también equipos biomédicos esenciales en el uso diario del hospital.

En respuesta a esta problemática, este trabajo propone el desarrollo de una aplicación web dedicada al registro y control de inventarios y mantenimiento de equipos biomédicos. Esta solución pretende superar los desafíos identificados en el HHFPJ, proporcionando un seguimiento detallado del inventario, facilitando el control de mantenimientos preventivos y correctivos, y así garantizando la disponibilidad y funcionalidad óptima de los equipos, con una aplicación eficiente. El desarrollo de esta aplicación busca transformar la gestión hospitalaria, asegurando un flujo de trabajo eficiente y una atención al paciente de alta calidad.

## <span id="page-14-1"></span><span id="page-14-0"></span>2. Problema

#### 2.1. Antecedentes

A diario, los equipos médicos sufren un deterioro debido a la diversidad de dispositivos y a la ausencia de un control adecuado de su registro. Esta falta de regulación tiende a tener un impacto negativo en el mantenimiento y la eficacia de los equipos en los hospitales, lo que se suma a otros factores que contribuyen al rápido deterioro de la tecnología y al aumento de las posibilidades de fallas en los elementos y equipos, tales como: la falta de información técnica y las malas condiciones ambientales para almacenar o instalar los equipos, sufriendo influencia de múltiples factores, como la acumulación de polvo, la presencia de humedad, la ventilación insuficiente y fallos en los sistemas de suministro de energía como electricidad, gases medicinales, agua, entre otros. [Londoño,](#page-63-1) Morena, y Laverde [\(2008\)](#page-63-1).

La mayoría de centros de salud pública en Ecuador carecen de un sistema común organizado para la gestión de mantenimientos preventivos y correctivos de equipos biomédicos en hospitales, factor que afecta la vida útil de los equipos y su fiabilidad como lo menciona [Cuzco, Parra, Londoño, y Costales \(2019\)](#page-63-2). Por lo tanto, existen problemas que encadenan una serie de desafíos como lo es: escasez de suministros, desperdicio de recursos, aumento de costos, impacto en la atención al paciente, dando como resultado una gestión ineficiente. Los estudios realizados, como el realizado por Cuzco (2019), resaltan la necesidad de abordar esta problemática y establecer sistemas eficientes para la gestión de equipos biomédicos, cuyo es el caso del HHFPJ, en el cual existe una problemática asociada a la falta de un sistema de inventario adecuado para los equipos biomédicos, problema el cual puede llegar a generar una serie de desafíos y riesgos como lo son: tratamientos retrasados, cirugías canceladas, pérdida de dinero y tiempo que afectan principalmente a los pacientes, al personal médico y al personal administrativo. El mayor desafío es la dificultad para rastrear la ubicación de los equipos, ya que estos no tienen una identificación propia como un código de barras o código qr, que permita hallarlos, ya que se mueven constantemente entre diferentes áreas del hospital, debido a esto es complicado llegar a conocer donde se encuentra un dispositivo específico en un momento dado, llegando a afectar negativamente las finanzas del hospital y, en última instancia, la capacidad para brindar atención de calidad.

La falta de un sistema de inventario para equipos biomédicos puede tener consecuencias graves, como la incapacidad para realizar un mantenimiento preventivo adecuado de los equipos y la mayoría de los equipos biomédicos requieren evaluaciones periódicas para garantizar

su funcionamiento fiable y, sin un sistema que registre el historial de mantenimiento de los equipos, existe un alto riesgo de fallo durante procedimientos críticos, lo que pone en peligro la integridad de los pacientes. La gestión eficiente de un hospital es esencial para proporcionar atención médica de calidad a los pacientes, entre los aspectos más críticos se encuentra el control de inventario, que abarca no sólo los medicamentos y suministros, sino también los equipos biomédicos, Khalaf, [Hamam,](#page-63-3) Alayli, y Djouani [\(2013\)](#page-63-3).

Ante este panorama, se destaca la importancia de desarrollar soluciones innovadoras que aborden de manera integral la gestión de equipos biomédicos, desde el registro y control de inventarios hasta el seguimiento detallado de los mantenimientos correctivos y preventivos. La propuesta de una aplicación web para el HHFPJ surge como una respuesta necesaria y oportuna para mejorar la eficiencia y calidad de la gestión hospitalaria en el ámbito biomédico.

Los dispositivos biomédicos desempeñan un papel fundamental en el diagnóstico y la atención de diversas enfermedades y condiciones médicas Estos equipos biomédicos se encuentran en diferentes áreas del HHFPJ:

- Área de imagen: rayos X, tomógrafo, ecógrafos, arco en c, mamógrafo;
- Emergencia: monitores multiparámetros, tensiómetros de pared y móviles, máquina de anestesia, desfibrilador, electrocardiógrafo, bomba de infusión, nebulizador, balanzas;
- Unidad de cuidados intensivos (UCI): ventiladores mecánicos, bombas de infusión, monitores multiparámetros, desfibrilador, camas eléctricas;
- Neonatología: incubadoras, bombas de infusión, monitores multiparámetros, lámparas fototerapia, ventiladores mecánicos, servocunas, balanza pediátrica;
- Quirófano y sala de partos: monitor multiparámetros, maquinas de anestesia, servocunas, lámparas halógenas, generadores electroquirurgicos, pantallas, ecógrafo, bombas de infusión;
- Hospitalización: monitores multiparámetros, bombas de infusión, tensiómetros.

Todo sistema sanitario deben tener presente los debidos mantenimientos y calibración. Las evaluaciones de los equipos se deberían realizan para determinar que el equipo funcione correctamente dentro de lo previsto. Para efectuar la evaluación de los equipos biomédicos son necesarios equipos de medición, para la aplicación de señales de calibración, voltajes, corriente, impedancia, flujo, calor, energía, así como simuladores de señales fisiológiacas, entre

otras, [Londoño y cols. \(2008\)](#page-63-1). La frecuencia de mantenimiento de equipos biomédicos puede variar según el tipo de equipo (nivel de riesgo) y su nivel de uso, esto según las normativas del Ministerio de Salud Pública (MSP) y ARCSA.

Para abordar esta problemática se propone el diseño y desarrollo de una app web para registro y control de inventarios y mantenimiento de equipos biomédicos, dando una solución eficiente para los desafíos enfrentados en el HHFPJ. La aplicación web facilita el control de los mantenimientos preventivos y correctivos para los equipos biomédicos, buscando su correcta funcionalidad y prolongando su vida útil, con una interfaz intuitiva para el usuario. El hospital puede tener un historial de mantenimiento de cada uno de los equipos biomédicos en todas las áreas y así cambiaremos la gestión hospitalaria, asegurando un flujo de trabajo eficiente y una atención al paciente de alta calidad.

Este proyecto se ha llevado a cabo con el Grupo de Investigación en Hardware Embebido Aplicado GIHEA de la Universidad Politécnica Salesiana, quienes han desarrollado una propuesta para apoyar la gestión del departamenteo de Ingeniería Clínica del Hospital José Carrasco Arteaga de la ciudad de Cuenca como se reporta en [Sarmiento-Ulloa, Inga-Aguayza,](#page-64-0) Pineda-Guncay, y [Bueno-Palomeque](#page-64-0) [\(2023\)](#page-64-0).

## <span id="page-16-0"></span>2.2. Importancia y alcances

Una incorrecta gestión de inventario no solo afecta en la busqueda de los equipos y en el control sobre la cantidad de estos, sino que también permite mantener disponibles los equipos al momento de requerir su uso según las situaciones requeridas, basados en políticas que permitan decir cuándo y en qué cantidad restablecer el inventario, es importante para el correcto mantenimiento del flujo. Se estima que las instituciones o empresas dispongan de un inventario lo bastante amplio para satisfacer la demanda de sus recursos cuando se presente, y para garantizar que las operaciones y la gestión temporal se lleven a cabo sin inconvenientes como indica [Montes](#page-63-4) [\(2014\)](#page-63-4).

Este proyecto se centra en utilizar el Internet de las Cosas (IoT) como una herramienta valiosa para la recolección de datos en tiempo real. Esto facilita la obtención de información crucial para tomar decisiones informadas y, al mismo tiempo, posibilita la optimización de procesos para mejorar la eficiencia operativa. El monitoreo del rendimiento de los equipos, la predicción de fallos y la optimización de los procesos de control son aspectos clave abordados mediante esta tecnología. Se desarrollará una aplicación web capaz de permitir una gestión

más adecuada de los mantenimientos preventivos y correctivos de los equipos biomédicos, su registro y adecuado seguimiento. Esto permitirá prolongar a vida útil de los dispositivos, buscando un funcionamiento óptimo y reduciendo la probabilidad de fallos inesperados durante procedimientos críticos. Al proporcionar un seguimiento detallado del inventario, la aplicación garantizará que los equipos biomédicos estén disponibles y en óptimas condiciones funcionales mejorando la calidad de la atención al paciente.

El principal objetivo es desarrollar una aplicación web fácil de usar que pueda ser accesible desde cualquier dispositivo conectado a internet, con el fin de asegurar una gestión eficaz de los equipos biomédicos. Este proyecto no solo tiene el potencial de mejorar el control y rastreo de los equipos, sino que también busca ofrecer un buen estado de cada uno de los equipos, posibilitando mantener un registro controlado sobre cuando se deberá realizar el respectivo mantenimiento preventivo o correctivo según lo programado para cada equipo, contribuyendo así a prevenir la escasez de suministros, reducir el tiempo empleado por el personal y minimizar los costos asociados con la adquisición y mantenimiento de equipos, mejorando la calidad de atención al paciente.

## <span id="page-17-0"></span>2.3. Delimitación

## <span id="page-17-1"></span>2.3.1. Espacial o geográfica

Este proyecto se llevará a cabo en la provincia de Azuay, Ecuador, específicamente en la ciudad de Cuenca. La aplicación se desarrollará específicamente para el HHFPJ y se adaptará a las características y necesidades particulares de este centro de salud en Ecuador, adaptándose a su infraestructura, normativas y personal. No se extenderá su implementación a otros hospitales o centros de salud fuera de este contexto.

## <span id="page-17-2"></span>2.3.2. Temporal

El trabajo será desarrollado desde el mes de octubre del 2023 hasta febrero del 2024. Durante este periodo se llevarán a cabo las fases de diseño y construcción de la aplicación web. Además, se realizará la incorporación de algunos equipos biomédicos en la aplicación como la evaluación de su funcionalidad por parte del personal del hospital. Se tiene previsto abordar de manera integral todos los objetivos planteados.

#### <span id="page-18-0"></span>2.3.3. Sectorial o institucional

La investigación se realizará en la Universidad Politécnica Salesiana (UPS), institucion académica que ofrece un entorno propicio al aprovechar sus recursos y ayuda de los docentes. Dicho trabajo cumplirá con todas las políticas y normativas éticas establecidas por la universidad, garantizando la integridad y validez de los resultados obtenidos.

# <span id="page-18-1"></span>3. Objetivos

## <span id="page-18-2"></span>3.1. Objetivo General

Desarrollar una aplicación web para el registro y control de inventarios y mantenimiento de equipos biomédicos para el apoyo al personal administrativo y médico en el Hospital Humanitario Fundación Pablo Jaramillo.

## <span id="page-18-3"></span>3.2. Objetivos Específicos

- Investigar los requerimientos mínimos de un sistema de control de inventario y mantenimiento de equipos biomédicos, comparando con base de datos similares.
- Recolectar la documentación e historial de los equipos biomédicos del hospital.
- Diseñar aplicación web en *Google AppSheet* para control de inventario y mantenimiento de equipos biomédicos en el HHFPJ.
- Evaluar el funcionamiento de la aplicación en base a una encuesta de percepción de uso.

# <span id="page-18-5"></span><span id="page-18-4"></span>4. Mantenimiento de equipo biomédico

## 4.1. Importancia del mantenimiento en la industria y en la salud

Para asegurar que se brinde una atención médica efectiva y eficiente, todos los departamentos y servicios de una institución sanitaria deben de asegurarse de cumplir con los estándares y requisitos apropiados, con la finalidad de proporcionar un servicio de alta calidad para los pacientes como para los usuarios [Arab-Zozani,](#page-63-5) Imani, Doshmangir, Dalal, y Bahreini [\(2021\)](#page-63-5).

Para alcanzar el objetivo de brindar una atención de calidad, es imprescindible que el hospital disponga de un inventario exhaustivamente detallado de cada uno de los equipos biomédicos, en el cual el inventario debe contener información relevante y específica sobre cada equipo. Por lo tanto, se sugiere en primer lugar que la institución cuente con toda la información necesaria. como lo menciona [Rodriguez](#page-64-1) y cols. [\(2016\)](#page-64-1).

Según [Rodriguez](#page-64-1) y cols. [\(2016\)](#page-64-1), la gestión de mantenimiento se presenta como un elemento fundamental que brinda apoyo al personal médico y de administrativo al llevar a cabo la planificación, supervisión y gestión de un programa de mantenimiento destinado al equipo médico. Su propósito es garantizar una operación segura de la tecnología médica instalada Bahreini, [Doshmangir,](#page-63-6) y Imani [\(2019\)](#page-63-6). Cuestión por la que los equipos deben someterse a inspección, mantenimiento o verificación para:

- Minimizar la posibilidad de lesiones a pacientes, operadores y visitantes.
- Reduzir los gastos operativos relacionados con el equipo.
- Optimizar el servicio ofrecido.
- Cumplir con las leyes y regulaciones establecidas, así como con los estándares exigidos por las normativas legales.

Dentro del repositorio *GetApp* encontramos varias herramientas para la gestión de inventario. Tenemos como ejemplo a *"MyMediset"*, que es una plataforma en la nube que se especializa en simplificar y agilizar la gestión de productos sanitarios, en el que su objetivo clave es el garantizar que los profesionales de la salud tengan el equipo exacto que necesitan para realizar procedimientos médicos de forma segura y puntual, a través de una eficiente gestión de inventario.

## <span id="page-19-0"></span>4.2. Objetivos de la gestión de mantenimiento

Algunas de las metas para la gestión del mantenimiento de tecnologías médicas son:

- Asegurar un entorno seguro y operativo a través del mantenimiento adecuado de los equipos y áreas.
- Suministrar la documentación y especificaciones técnicas esenciales de los equipos y áreas.
- Reduzca al mínimo el tiempo necesario para crear y almacenar los reportes ténicos de mantenimiento de equipos y áreas.
- Requerimientos mínimos para un adecuado control de inventario y mantenimiento de equipos biomédicos

Según [Montes \(2014\)](#page-63-4), la gestión de inventarios implica la administración de los elementos necesarios que una organización debe mantener para garantizar su funcionamiento óptimo con el menor costo posible. Tratando de asegurar que estos activos estén disponibles cuando se necesiten para su uso o venta, siguiendo políticas que determinen cuándo y en qué cantidad reponer el inventario. Esto es crucial para mantener un flujo eficiente de productos entre la producción, los proveedores y los clientes.

Una de las principales problemáticas que afectan a los equipos es su deterioro ocasionado por la carencia de información técnica y las condiciones ambientales inapropiadas durante su almacenamiento o instalación. Estos equipos se ven afectados por factores como la humedad, la acumulación de polvo, la ventilación deficiente y las deficiencias en los sistemas de suministro de energía, como la electricidad, el agua, los gases medicinales, etc, [Londoño](#page-63-1) y cols. [\(2008\)](#page-63-1).

Otro tipo de variables que afectan a la gestión de inventario son las siguientes:

- Costos
- Demanda
- Periodo de reposición
- Periodo de revisión
- Restricciones

Uno de los objetivos mas importantes en la gestión de un mantenimiento es y siempre será mantener la seguridad del paciente. La seguridad e integridad del paciente es una prioridad en toda institución prestadora de salud, en el cual el objetivo es prevenir situaciones que afecten la seguridad, integridad del paciente, reduciendo, y evitando la ocurrencia de problemas por parte del uso de los equipos biomédicos como lo menciona [Montes](#page-63-4) [\(2014\)](#page-63-4).

#### <span id="page-21-0"></span>4.3. Mantenimiento y aspectos a considerar

En el ámbito hospitalario, el término "mantenimiento"se entiende como la actividad técnicoadministrativa, está principalmente enfocada en la prevención de averías, en la restauración de los recursos y la infraestructura a su estado normal de funcionamiento, además, incluye acciones destinadas a mejorar el funcionamiento de los equipos. También lo referimos a la serie de actividades desarrolladas con el propósito de mantener en buenas condiciones funcionales, seguro, eficiente y económico, previniendo la mayoría de tipos de daños o reparándolos cuando ya se hubieran producido como lo menciona [Gallego](#page-63-7) [\(2007\)](#page-63-7); [OMS](#page-63-8) [\(2012b\)](#page-63-8).

La meta principal de las instituciones sanitarias siempre será la prestación de servicios médicos, y todas las actividades de mantenimiento deben orientarse hacia ese objetivo. Es crucial tener en cuenta los siguientes aspectos:

- Aspecto Técnico: en el cual se llega a cumplir el objetivo de conservar la infraestructura, equipamiento, e instalaciones del hospital, para tener unas condiciones de un funcionamiento totalmente seguro, eficiente y confiable, evitando interrumpir los servicios.
- Aspecto Económico: el objetivo básico del mantenimiento el cual se basa en contribuir por los medios disponibles a sostener lo mas bajo posible el costo de operación del hospital.
- Aspecto Social: aspecto para el sector de salud en el que una falla técnica repercute en el paciente, se presenta cuando debido a una falla del equipo se produce una pérdida de vida, o se ve mas afectada la salud en la que ingresó el paciente.

## <span id="page-21-1"></span>4.4. Mantenimiento preventivo, correctivo y su cálculo

Mantenimiento preventivo: se trata de las actividades realizadas para garantizar el correcto funcionamiento de un bien. Estas actividades engloban tareas como la limpieza, el adecuado manejo de los equipos, inspecciones programadas y no programadas, supervisión de los programas, así como la identificación y corrección de posibles fallos antes de que provoquen daños durante la operación. La aplicación del mantenimiento preventivo resulta beneficiosa al incrementar la confiabilidad de los equipos y al mismo tiempo prolongar su vida útil, a la vez que se reduce el tiempo perdido debido a posibles fallos, así como los costos asociados a las reparaciones según [Londoño](#page-63-1) y cols. [\(2008\)](#page-63-1).

Mantenimiento correctivo: solo se realiza cuando de que ha ocurrido un fallo en el equipo. Dado que las fallas suelen ser imprevistas, pueden causar trastornos en la producción, pérdidas de tiempo debido a la reposición o cambio de tareas, y, además, los daños suelen ser significativos, lo que hace que la reparación sea costosa debido a la necesidad de reemplazar materiales como lo indica [Gómez](#page-63-9) de León [\(1998\)](#page-63-9).

Los valores para cada una de las variables en la determinación de la frecuencia de mantenimiento preventivo se basa en los valores proporcionados por el Ministerio de Salud Pública y se muestran en las tablas a continuación.

Cálculo de mantenimiento: el cálculo de la periodicidad en el mantenimiento se realiza con la siguiente ecuación:

 $FMP = RF + FE + RM + DM + FU + AE$ 

Donde:

- FMP: frecuencia de mantenimiento preventivo
- Riesgo Físico (RF): se basa en el daño potencial que representa un dispositivo médico para los usuarios internos y externos. En base a los niveles de riesgo que se mencionan en el punto [4.7,](#page-26-1) con una valoración de 1 a 4 puntos.
- Función del equipo (FE): se refiere al tipo de trabajo o servicio que brinda el equipo, con una valoración de 2 a 10 puntos, como se muestra en la Tabla [1.](#page-22-0)

<span id="page-22-0"></span>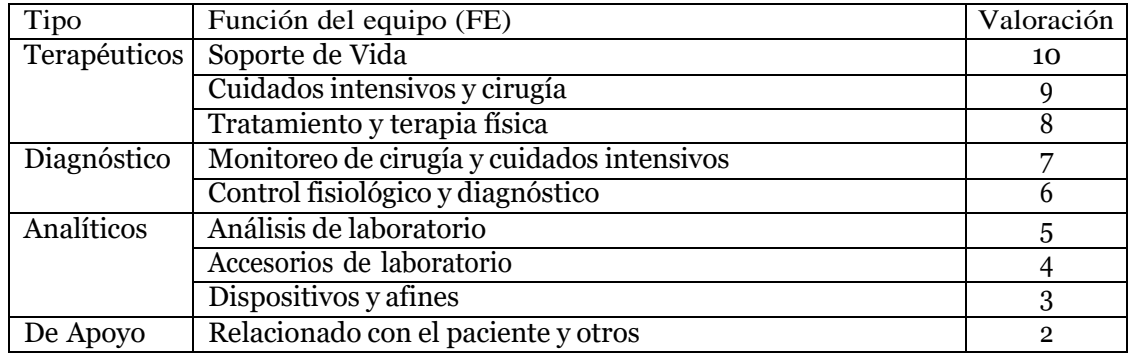

## Tabla 1

*Valoración para el cálculo del nivel de prioridad para el inventario de mantenimiento con respecto a la función del equipo, tomado de [Ministerio](#page-63-10) de Salud Pública [\(2017\)](#page-63-10).*

Requisitos de mantenimiento (RM): se refiere a las recomendaciones de los fabricantes y a la complejidad del trabajo a realizarse en el mantenimiento, con una valoración de 1 a 5 puntos, como se muestra en la Tabla [2.](#page-23-0)

<span id="page-23-0"></span>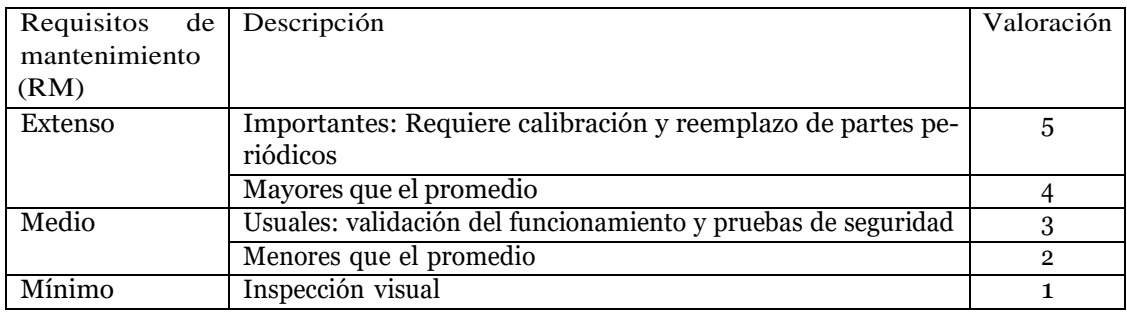

#### Tabla 2

*Valoración para el cálculo de la frecuencia de mantenimiento con respecto al requerimiento de mantenimiento, tomado de [Ministerio](#page-63-10) de Salud Pública [\(2017\)](#page-63-10).*

Desgaste mecánico (DM): se refiere al desgaste que sufren las partes mecánicas del equipo (en el caso que aplique), con una valoración de 0 a 5 puntos, como se muestra en la Tabla [3.](#page-23-1)

<span id="page-23-1"></span>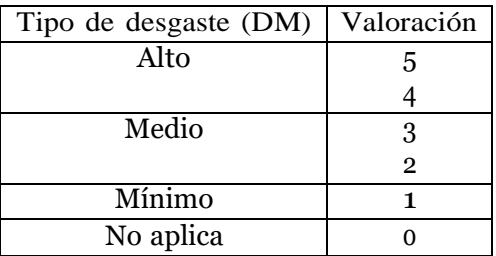

#### Tabla 3

*Valoración para el cálculo de la frecuencia de mantenimiento con respecto al tipo de desgaste mecánico, tomado de [Ministerio](#page-63-10) de Salud Pública [\(2017\)](#page-63-10).*

- Frecuencia de uso (FU): se refiere a la frecuencia o periodicidad con la que se usa un equipo, con una valoración de 1 a 5 puntos, como se muestra en la Tabla [4.](#page-24-1)
- Antecedentes de problemas del equipo (AE): se refiere a toda la información sobre reparaciones del equipo que permita evaluar el tipo de dispositivo, como se muestra en la Tabla [5](#page-24-2) [Ministerio](#page-63-10) de Salud Pública [\(2017\)](#page-63-10).

<span id="page-24-1"></span>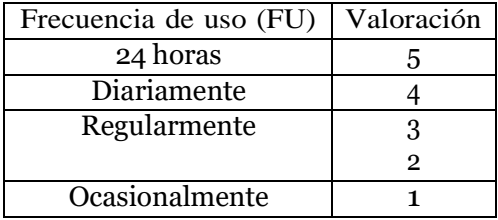

Tabla 4

*Valoración para el cálculo de la frecuencia de mantenimiento con respecto a la frecuencia de uso, tomado de [Ministerio](#page-63-10) de Salud Pública [\(2017\)](#page-63-10).*

<span id="page-24-2"></span>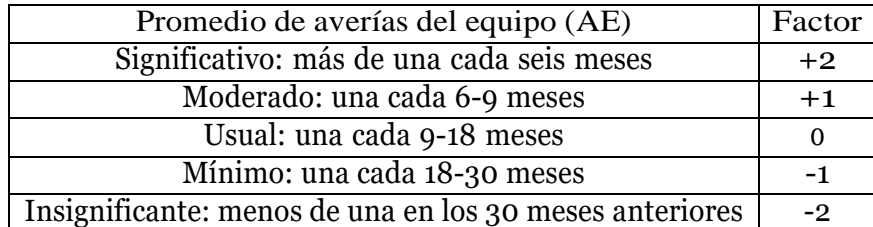

Tabla 5

*Valoración para el cálculo de la frecuencia de mantenimiento con respecto a los antecedentes de fallas del equipo, tomado de [Ministerio](#page-63-10) de Salud Pública [\(2017\)](#page-63-10).*

La valoración varía según el equipo biomédico: la suma de las tablas anteriores se obtiene el resultado de frecuencia para realizar un mantenimiento preventivo del equipo en cuestión, como se muestra en la Tabla [6.](#page-24-3)

<span id="page-24-3"></span>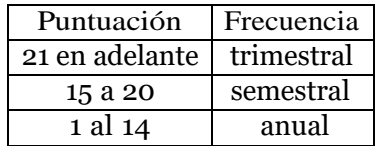

Tabla 6

*Puntuación para determinar la frecuencia de mantenimiento preventivo, tomado de [Ministerio](#page-63-10) de Salud [Pública](#page-63-10) [\(2017\)](#page-63-10).*

## <span id="page-24-0"></span>4.5. Control de inventario

Existen varios software y sistemas en el mercado que ayudan a mejorar la gestión y control de inventario de los equipos, ya sea en una empresa o en un hospital, entre ellos encontramos a *"GetApp"*, el cual es un mercado en línea que ofrece una variedad de software empresarial

en diferentes categorías, incluida la gestión de inventario y la atención médica. En este amplio mercado destaca *"MyMediset"*, plataforma para la gestión de productos sanitarios mencionada anteriormente, la cual revisamos para realizar una comparación. Al examinarla, encontramos similitudes con los requisitos establecidos para nuestro proyecto, llegando a tener varios requisitos para una gestión efectiva de inventario, entre los cuales tenemos la capacidad de proporcionar una visibilidad completa del inventario, incluyendo detalles como números de serie/lote y fechas de caducidad, lo que asegura el cumplimiento de las normativas del sector.

El diseño de un sistema de control de inventario tiene como objetivo cumplir con diversas metas, entre las cuales se encuentran: establecer un registro que posibilite la clasificación, identificación y descripción detallada de los equipos médicos [OMS \(2012a\)](#page-63-11). Este registro debe servir como fundamento para la creación de una red de información compartida entre diversas autoridades y usuarios, facilitando así la gestión eficiente y coordinada de los recursos como lo menciona [Londoño](#page-63-1) y cols. [\(2008\)](#page-63-1).

La gestión de inventario también resulta crucial para el departamento de mantenimiento de equipos, ya que ayuda a prevenir la escasez y la falta de repuestos y componentes necesarios para las labores de mantenimiento. Por lo tanto, un adecuado control de inventario desempeña diversas funciones, tales como:

- Ejecución de procedimientos de inspección y mantenimiento preventivo en la totalidad de los equipos.
- Creación de una base de datos que registre las experiencias de mantenimiento y reparación.
- Registro detallado sobre el uso, ubicación y distribución de los equipos.
- Evaluación y comparación de los costos operativos de mantenimiento con los beneficios asociados a cada equipo.

Según [Londoño y cols.](#page-63-1) [\(2008\)](#page-63-1), el inventario debe incluir información detallada, como descripciones específicas, bases de datos necesarias para su implementación, definiciones de las bases de datos que lo componen, menús, y reportes del módulo. Además, es esencial incorporar especificaciones funcionales de los equipos para garantizar una gestión integral y eficaz de los recursos.

## <span id="page-26-0"></span>4.6. Aplicación de metrología y su importancia en la medición

La metrología se define como la disciplina científica encargada de medir, a incluir tanto las determinaciones experimentales como teóricas, sin importar el nivel de incertidumbre, en diversos campos de la ciencia y la tecnología. Se encuentran diferentes tipos de metrología los cuales son: metrología eléctrica, física, mecánica, y de materiales según [Esquivel](#page-63-12) [\(2015\)](#page-63-12) .

Las mediciones en la metrología son importantes ya que son operaciones que conducen a la obtención de resultados numéricos específicos. Cuando podemos conocer el valor de una magnitud directamente a través del instrumento que usamos, podemos llamar a esa medición directa y absoluta. Nos posibilita determinar si una magnitud se encuentra dentro de ciertos rangos específicos, indicando si cumple o no con condiciones previamente definidas. Esta evaluación establece si la magnitud es aceptable o no, siendo un atributo esencial para su correcta validez como menciona [Piñeiro](#page-63-13) [\(2000\)](#page-63-13).

#### <span id="page-26-1"></span>4.7. Clasificación de los equipos biomédicos

La evaluación de los equipos es de gran importancia debido a que por medio de estas herramientas podemos conocer el estado en el que se encuentra un equipo de laboratorio y su eficacia al momento de otorgar los resultados de las pruebas realizadas. Para realizar la medición de los equipos médicos el primer paso que se debe considerar es realizar la clasificación de los equipos que serán evaluados León [Rojas](#page-63-14) [\(2021\)](#page-63-14). En Ecuador por medio de la agencia nacional de regulación, control y vigilancia sanitaria (ARCSA). Se establece los criterios técnicos de evaluación para la categorización del riesgo sanitario de dispositivos médicos de uso humano, con la finalidad de analizar, evaluar y categorizar el nivel de riesgo sanitario de productos sujetos a vigilancia y control sanitario, [ARCSA](#page-63-15) [\(2022\)](#page-63-15).

Los dispositivos biomédicos, se clasifican según el nivel de riesgo y el tipo de dispositivo.

De acuerdo al nivel de riesgo: encontramos cuatro niveleslos cuales son:

- Nivel I riesgo más bajo
- Nivel II riego moderado bajo.
- Nivel III riesgo moderado alto
- Nivel IV riesgo mas alto

Según el tipo de dispositivo biomédico, se categorizan de la siguiente manera:

- Dispositivo médico de uso humano activo (DMA)
- Dispositivo médico de uso humano invasivo (DMI)
- Dispositivo médico de uso humano no invasivo (DMNI)
- Dispositivo médico de uso humano para diagnóstico in vitro (DMDIV)

Cada tipo de dispositivo tiene asociado un nivel de riesgo de acuerdo a su funcionalidad. En la Figura [1](#page-27-0) se agrupan los diferentes tipo de equipos y se adicionan algunos ejemplos propuestos por el ARCSA [ARCSA](#page-63-15) [\(2022\)](#page-63-15).

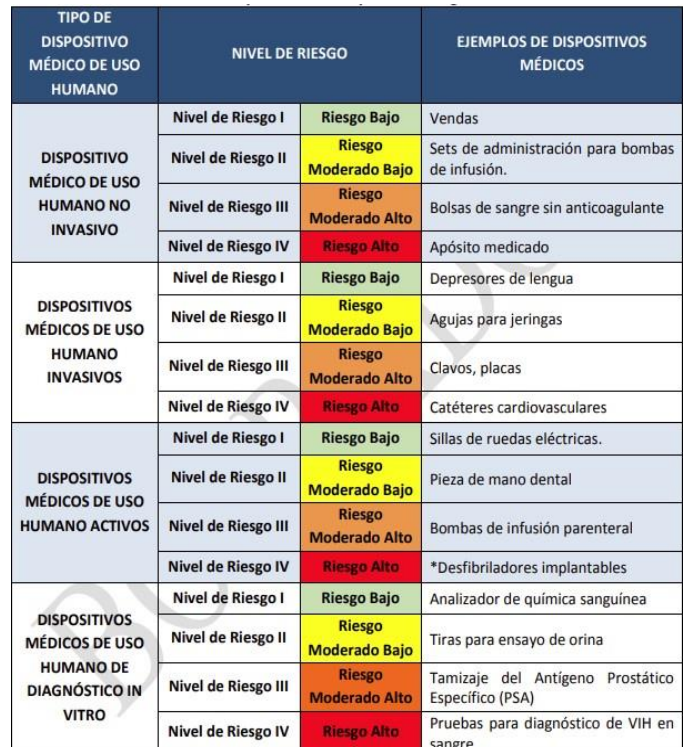

#### <span id="page-27-0"></span>Figura 1

*Ejemplos ilustrativos de dispositivos médicos de uso humano de acuerdo a su clasificación y su nivel de riesgo [ARCSA](#page-63-15) [\(2022\)](#page-63-15)*

## <span id="page-28-0"></span>4.8. El internet de las cosas médicas (IoMT)

El Internet de las Cosas (IoT) se refiere a la tecnología basada en la conexión de los dispositivos a internet. La IoT en la salud permiten ser utilizadas en todo el espectro de cuidados médicos: medicina preventiva, terapéutica y de rehabilitación.

Dos de sus grandes campos en la salud son:

- Sensorización de pacientes donde se implanten soluciones IoT para monitorizar parámetros fisiológicos.
- En la industria farmaceútica con el uso de la analítica de datos IoT generados por pacientes de tratamientos determinados.

Según [Enrique Villa \(2023\)](#page-63-16) los aspectos mas importantes que rigen las aplicaciones IoT para la salud son la seguridad, protección física, alta precisión, alta confiabilidad y privacidad.

Entonces el IoMT hace referencia a una tecnología basada en el campo de la salud la que ha revolucionado la forma en que se administran los servicios médicos y se entregan los cuidados a los pacientes. Esta transformación digital ha tenido un impacto significativo en varios aspectos de la industria de la salud, incluyendo la mejora de la eficiencia operativa, la optimización del cuidado del paciente y el avance en la investigación médica, algunas maneras en que las aplicaciones conectadas a Internet están siendo utilizadas en el proceso de industrialización en el sector de la salud:

- Telemedicina: permiten a los pacientes consultar a médicos a través de videoconferencias, lo que reduce la necesidad de visitas físicas al consultorio.
- Gestión de datos de pacientes: permiten a los pacientes acceder a sus propios registros médicos y monitorear sus condiciones de salud en tiempo real.
- Monitoreo remoto de pacientes: dispositivos conectados, como monitores de glucosa y presión arterial, transmiten datos en tiempo real a través de aplicaciones. Los médicos pueden supervisar a los pacientes crónicos sin que estos tengan que estar físicamente presentes en un hospital.
- Optimización de recursos hospitalarios: Las aplicaciones ayudan en la gestión de camas, programación de cirugías y asignación de personal, mejorando la eficiencia del hospital.

Uno de las principales desventajas de la IoMT es el resultado en el aumento de vulnerabilidades para que estos dispositivos lleguen a ser pirateados, llegando a poner en peligro a los pacientes y dañar a todo el marco de la asociación de los servicios humanos. La IoMT disminuiría las consultas médicas innecesarias y la presión sobre la salud, atención al conectar a los pacientes con los servicios médicos para así compartir datos médicos de manera segura a través de la red como indica [George](#page-63-17) [\(2021\)](#page-63-17).

La arquitectura del sistema IoMT comprende 3 capas, a saber, capa de recopilación de datos, capa de gestión de datos, y capa de servidor médico. Los servidores de atención médica reúnen parámetros vitales de los pacientes, y se transmiten a los servidores de datos en al capa de gestión de datos. Los servidores de datos en la capa de administración de datos adquieren, procesan e interpretan los datos clínicos capturados mediante el suministro de profesionales aprobados según [George](#page-63-17) [\(2021\)](#page-63-17), las capas del sistema de arquitectura IoMT se muestran en la Figura [2.](#page-29-1)

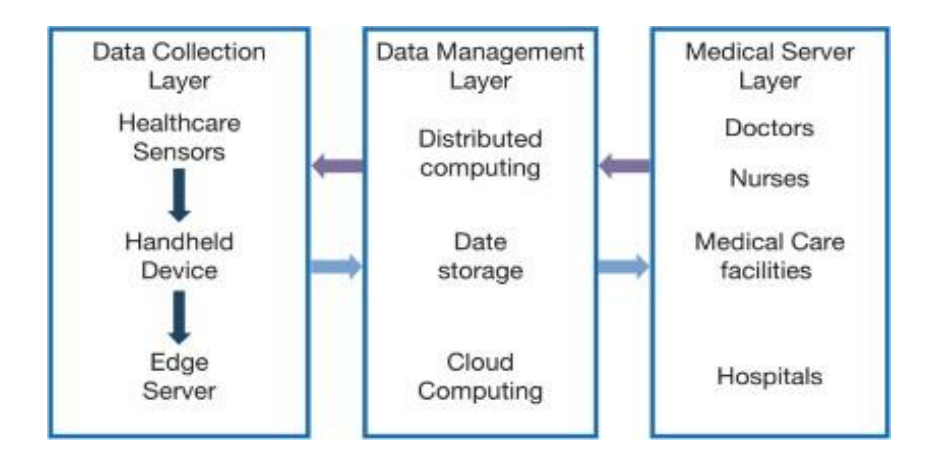

#### <span id="page-29-1"></span>Figura 2

*Arquitectura del Sistema IoMT [George](#page-63-17) [\(2021\)](#page-63-17).*

## <span id="page-29-0"></span>5. Metodología y diseño del sistema

Este apartado describe las etapas clave en el desarrollo de la aplicación web para el registro y control de mantenimiento de equipos biomédicos, a través de una interfaz bastante intuitiva con multiples menús. El proyecto se estructura en cuatro etapas principales, detalladas en la Figura [3.](#page-30-1) Inicialmente, se estableceran los requerimientos necesarios establecidos por el hospital. La segunda etapa se enfoca en recolectar la documentación e historial de los equipos

biomédicos del hospital. Para la tercera etapa se realizara el diseño de la aplicación web en *Google AppSheet* con los requerimientos establecidos por el hospital HHFPJ, con una interfaz bastante intuitiva y eficiente. En la etapa final, se evaluara el funcionamiento de la aplicación web ya entregada al hospital en base a una encuesta de percepción de uso con la cual se determinara el estado final de la aplicación.

Las etapas se describen a través del siguiente diagrama de flujo con cada una de sus actividades en el tiempo:

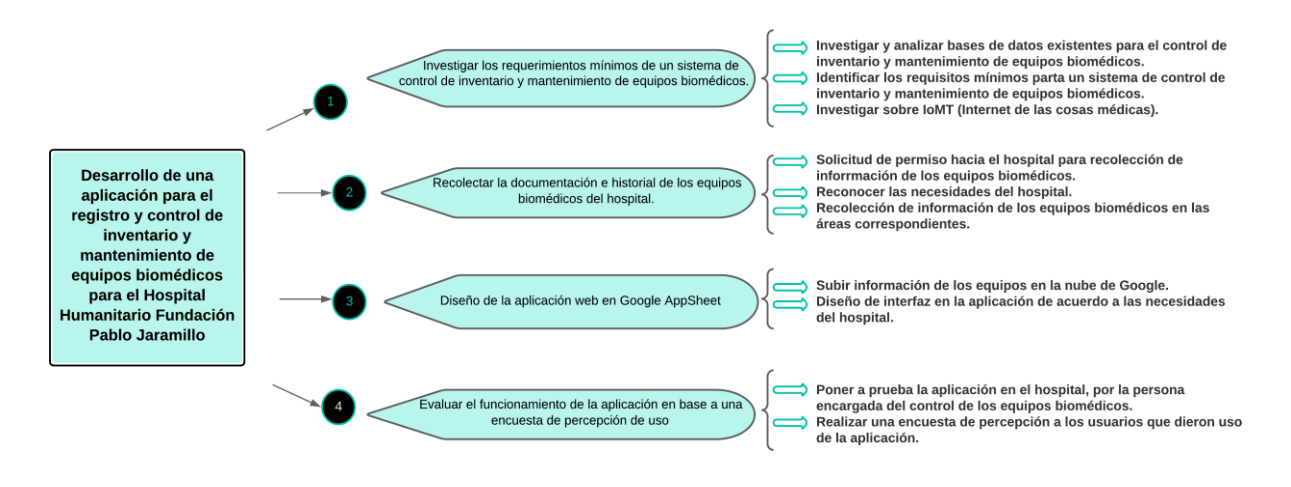

#### <span id="page-30-1"></span>Figura 3

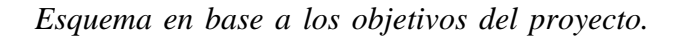

## <span id="page-30-0"></span>5.1. Materiales

Para el desarrollo del proyecto se utilizaron los siguientes materiales, en los que cada uno de estos cumplió una función especial para cumplir con lo planeado.

Google AppSheet: Es una herramienta que facilita la creación de aplicaciones personalizadas para dispositivos móviles y web. Esta plataforma de desarrollo sin código permite a las personas diseñar aplicaciones sin requerir conocimientos técnicos, y además ofrece 15 GB de almacenamiento gratuito. Se utilizó *AppSheet* como la plataforma principal para desarrollar la aplicación web de registro y control de equipos biomédicos, aprovechando las funciones de personalización de *Google AppSheet* para adaptar la interfaz de usuario

según las necesidades específicas del HHFPJ. Además sirvió para integrar los datos de los equipos biomédicos en una base de datos centralizada y segura en la nube, garantizando la disponibilidad y la accesibilidad de los datos desde cualquier dispositivo con conexión a internet.

- Equipos biomédicos del hospital: se recopiló la información sobre cada equipo biomédico presente en el HHFPJ, incluyendo tipo de equipo, número de serie, fecha de adquisición, ubicación y requisitos específicos de mantenimiento, siendo información esencial con la que se configuró los campos y formularios en la aplicación, también se realizaron pruebas exhaustivas para garantizar que los datos de los equipos se integren de manera precisa y confiable en la aplicación desarrollada.
- Computador: para el desarrollo de la aplicación se utilizó un computador *Alienware* M17 R5 AMD con procesador AMD *Ryzen* 9 6900HX, *Radeon Graphics*, 3301 MHz, 8 procesadores principales, 16 procesadores lógicos y memoria RAM de 16 GB.

## <span id="page-31-0"></span>5.2. Requerimientos para el diseño de la aplicación

Esta primera etapa fue fundamental para establecer las bases sólidas que se llevaron a cabo para el desarrollo de la aplicación web, para esto se tomó en cuenta los requerimientos necesarios para la aplicación, requerimientos los cuales fueron investigados, determinados y establecidos por el personal administrativo o el personal encargado de utilizar la aplicación, los requisitos establecidos fueron lo siguientes:

- 1. Una sección donde se registrará a la persona encargada, la cual quedará como administrador de la aplicación, encargándose de permitir el acceso, introducir equipos y de modificar algunas características.
- 2. Una sección que permita introducir cada dispositivo de manera detallada, ingresando el modelo del equipo, la marca, el número de serie, el área específica a la que pertenece, una descripción detallada del equipo y su ubicación en el hospital.
- 3. Un apartado donde se introducirán los proveedores, los cuales, al momento de realizar un mantenimiento correctivo o preventivo, se verán reflejados en un historial de mantenimientos. Además, un apartado para las fechas de inicio y vencimiento de contratos.

4. Una sección para establecer fechas para los mantenimientos preventivos y correctivos de cada equipo, así como la fecha límite para el próximo mantenimiento y la generación de notificaciones pertinentes.

# <span id="page-32-0"></span>5.3. Recolección de documentación e historial de los equipos biomédicos y creación de base de datos en Google Drive

En esta etapa se recopiló toda la información detallada sobre cada equipo biomédico presente en el HHFPJ, incluyendo el tipo de equipo, el número de serie, la fecha de adquisición, ubicación y requisitos específicos de mantenimiento. Para esto, se trabajó con el personal del hospital, personal administrativo y pasantes que se encontraban en el hospital, para recopilar datos precisos y obtener información actualizada sobre el estado y uso de los equipos. Como sabemos, *Google* tiene la capacidad de vincular una cuenta con todos sus productos. En este contexto, *AppSheet* sincronizamos con *Google Drive*, que actúa como nuestra fuente principal de datos. En una hoja de cálculo específica, se almacenaron distintas secciones que se mencionarán a continuación.

#### <span id="page-32-1"></span>5.4. Diseño de la aplicación

Se añadieron encabezados en cada columna de las secciones mencionadas en el punto [5.2.](#page-31-0) Además, cada tabla tiene un ID para facilitar la identificación de cada fila. Es importante destacar que ninguno de estos datos se reflejará en la interfaz, ya que solo sirvieron durante la elaboración de la aplicación. A continuación, se detallará el proceso de cada sección:

#### <span id="page-32-2"></span>5.4.1. Diseño del menú principal

En la sección del menú principal de la hoja de cálculo, fue necesario incluir los nombres asignados a cada uno de los apartados y adjuntar la imagen correspondiente. Es importante destacar que las imágenes debían ubicarse en la misma carpeta en la que se estaba trabajando, y las direcciones URL debían ser las mismas, como se muestra en la Tabla [7.](#page-33-0) En *AppSheet*, en el apartado de vistas (*views*), hicimos referencia a la sección del menú principal de la hoja de cálculo para reflejar las cinco secciones dentro del menú. Cada sección tiene un título que las identifica:"Usuarios", "Equipos Biomédicos", "Mantenimiento", "Proveedores" y "Documentación". Una vez guardado, la aplicación automáticamente nos mostrará una vista previa del resultado, presentando las secciones mencionadas con los títulos correspondientes.

<span id="page-33-0"></span>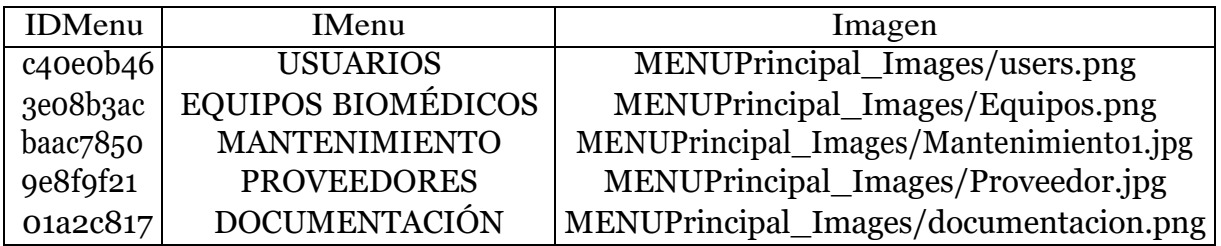

## Tabla 7

*Tabla de menú principal con sus nombres y ubicación de la carpeta de imágenes en la interfaz de la aplicación.*

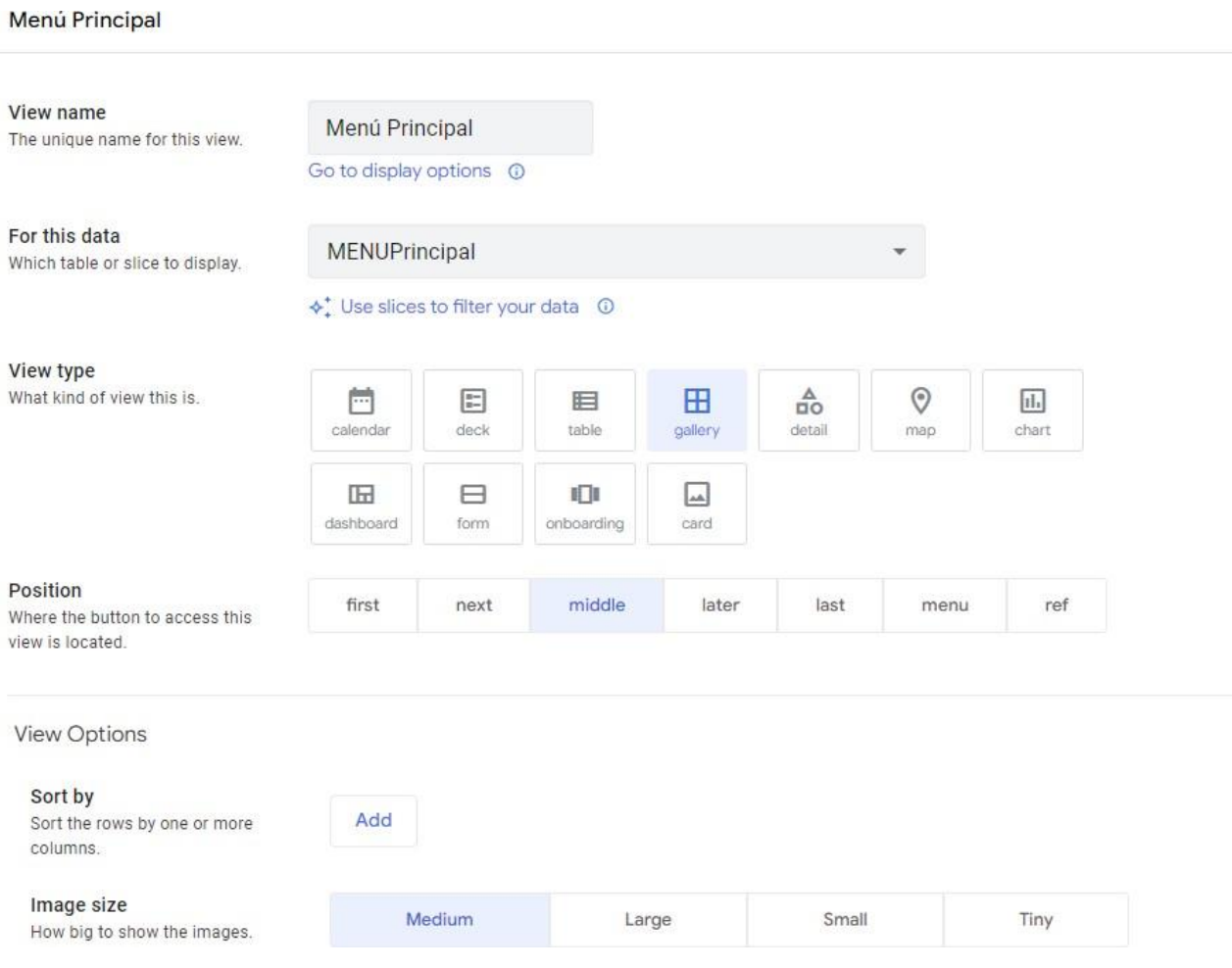

## <span id="page-33-1"></span>Figura 4

*Configuración de visualización para el menú principal y su conexión con la tabla MENUPrincipal mediante AppSheet.*

En la sección designada como *"View name"*, procedimos a agregar el nombre que será visualizado en la aplicación. Luego, indicamos el nombre de la tabla que íbamos a utilizar, centrándonos en este contexto en la Tabla de MENÚPrincipal. Las configuraciones adicionales, nos enfocamos principalmente en la apariencia visual de la interfaz. Optamos por emplear una vista de tipo *"gallery"*, una elección que se traduce en la presentación de cuadros de gran tamaño, como lo muestra las Figuras [4 y](#page-33-1) [5.](#page-34-0) Finalmente, pero no menos importante, ajustamos la posición de esta vista en la aplicación, definiendo así su ubicación inicial al momento de abrir la interfaz.

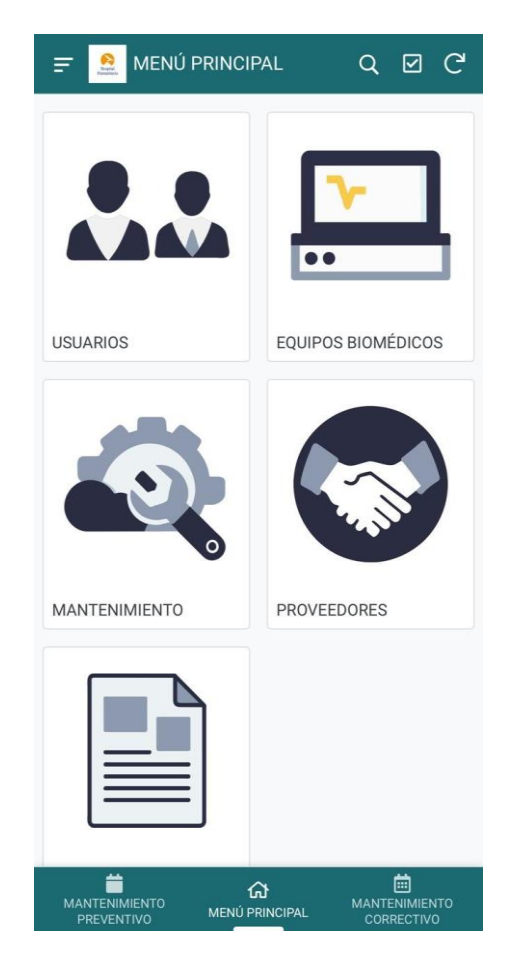

<span id="page-34-0"></span>Figura 5

*Interfaz de inicio con las secciones de: USUARIOS, EQUIPOS BIOMÉDICOS, MANTENI-MIENTO, PROVEEDORES Y DOCUMENTACIÓN.*

## <span id="page-35-0"></span>5.4.2. Diseño de submenús

En esta fase, seguimos el mismo procedimiento inicial con opciones adicionales, comenzando por la creación de la tabla que contiene los datos a utilizarse como submenús en cada sección del menú principal. En esta sección específica, configuramos varias columnas esenciales:

- ID SUBMENU: Asignamos una identificación única a cada fila para distinguir cada submenú de manera clara.
- IDMenu: Hacemos referencia a la columna del menú principal en cada submenú, estableciendo una conexión directa entre ellos.
- SUBMENU: Designamos el nombre que identificará a cada submenú de manera individual como se muestra en la Figura [7.](#page-38-0)
	- NUEVO USUARIO
	- LISTA DE USUARIOS
	- NUEVO EQUIPO
	- LISTA DE EQUIPOS
	- MANTENIMIENTO CORRECTIVO
	- MANTENIMIENTO PREVENTIVO
	- HISTORIAL MANTENIMIENTOS CORRECTIVOS
	- HISTORIAL MANTENIMIENTOS PREVENTIVOS
	- AÑADIR PROVEEDOR
	- LISTA DE PROVEEDORES
	- GESTIÓN DE MANTENIMINETO
- SUBMENUview: Definimos el nombre que se visualizará al entrar en algún submenú, proporcionando una referencia clara para los usuarios. En este caso tomará el mismo nombre del submenú que se ingrese.
- Imagen: Indicamos la imagen específica que ocupará cada submenú, añadiendo un elemento visual distintivo a cada sección.

Repetimos el mismo caso, en la sección designada como *"View name"*, introdujimos el nombre que aparecerá en la aplicación. Seguidamente, especificamos la tabla que estábamos

utilizando, centrándonos en este caso en la Tabla de SUBMENU. Luego, exploramos las configuraciones adicionales, donde destacamos el énfasis puesto principalmente en la estética visual de la interfaz. En este proceso de personalización, optamos por implementar una vista de tipo *"deck"*, como se refleja en Figura [6.](#page-37-0) Esta elección se asemeja a un formulario, ofreciendo una disposición clara y organizada de los elementos visuales asociados a los submenús. Además, en cuanto a la posición, decidimos mantenerla como una referencia, esto para poder realizar una acción con el menú principal y poder dirigir a los submenús.

#### **SUBMENU list**

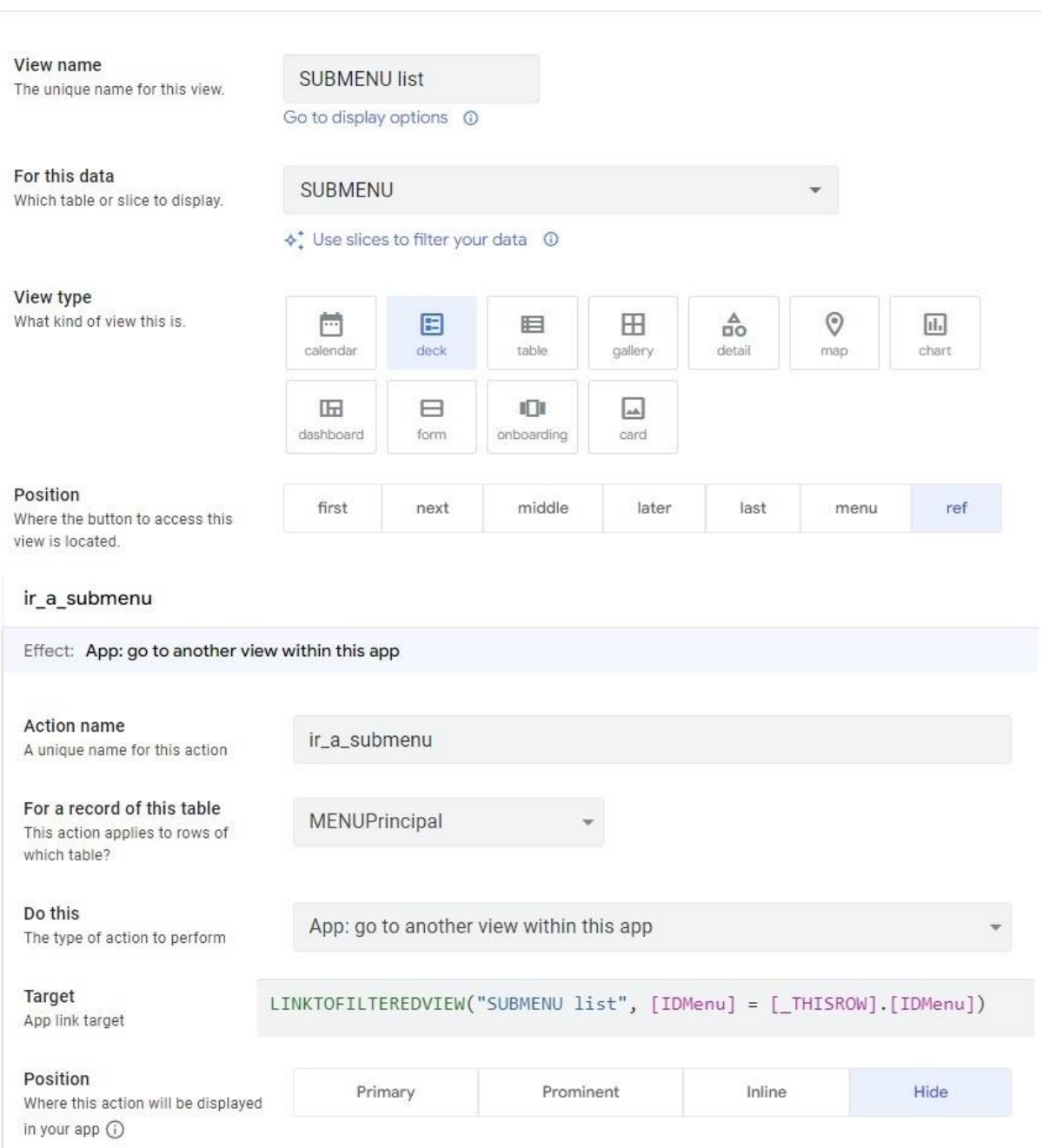

## <span id="page-37-0"></span>Figura 6

*Configuración de visualización para el submenú y su conexión con la tabla SUBMENU mediante AppSheet en relación con la tabla MENUPrincipal.*

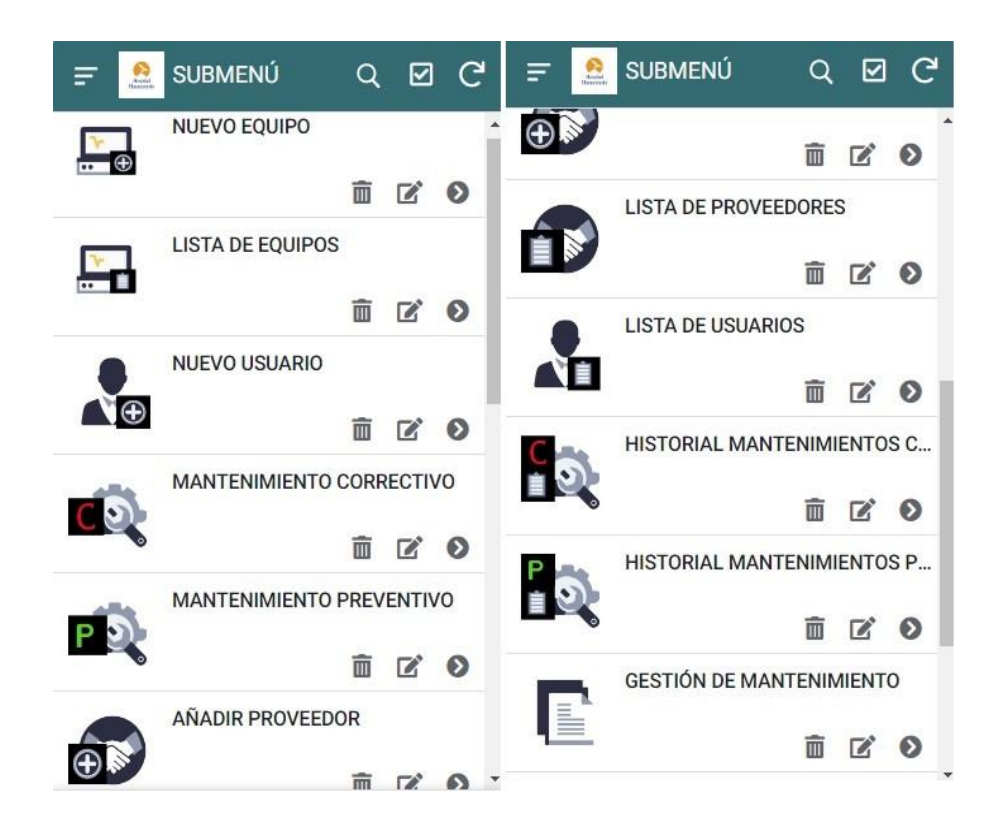

## <span id="page-38-0"></span>Figura 7

*Vista de submenús con sus respectivas imagenes y nombres.*

Una vez configurada la vista para los submenús, nos adentramos en un trabajo más detallado en cada uno de estos elementos. La clave reside en la creación de una tabla que albergará la información específica de cada submenú. Dicha tabla actúa como un depósito detallado, donde cada entrada contiene datos relevantes como identificadores únicos, nombres descriptivos, imágenes representativas y cualquier otra información particular asociada a cada submenú.

Este enfoque no solo garantiza la precisión de la información, sino que también facilita la presentación visual clara y organizada de cada submenú en la aplicación. Se convierte en un componente esencial para la experiencia del usuario, permitiéndoles acceder y comprender fácilmente la información específica que cada submenú tiene para ofrecer.

#### NUEVO USUARIO

Este apartado pertenece a la tabla de USUARIOS, en esta sección específica agregamos varias columnas esenciales:

Nombres completos

- Número de cédula
- Celular
- Correo Electrónico
- Institución
- Cargo
- Contraseña
- Rol APP
- Imagen

En lo que respecta a la "LISTA DE USUARIOS", no es necesario generar una tabla separada. Por el contrario, los datos almacenados en "NUEVO USUARIO" se registrarán automáticamente como un historial de los usuarios guardados.

## NUEVO EQUIPO

Este apartado pertenece a la tabla de EQUIPOS BIOMÉDICOS, en esta sección específica agregamos varias columnas esenciales:

- Área
- Ubicación del equipo
- Marca
- Número de serie
- Modelo
- Descripción del equipo

En lo que respecta a la "LISTA DE EQUIPOS", no es necesario generar una tabla separada. Por el contrario, los datos almacenados en "NUEVO EQUIPO" se registrarán automáticamente como un historial de los equipos guardados.

## MANTENIMIENTO CORRECTIVO

Este apartado pertenece a la tabla de MANTENIMIENTO CORRECTIVO, en esta sección específica agregamos varias columnas esenciales:

- Fecha de ingreso
- Técnico/a
- Número de serie: al ingresar se cargará los datos de, marca. modelo, descripción del equipo, área y ubicación del equipo
- Problema que presenta
- Requiere de asistencia técnica
- Proceso técnico realizado
- Requerimiento de compra de repuestos
- Se requiere dar de baja el equipo
- Detalle (En el caso de dar de baja el equipo detalle la razón para el informe)
- Imagen
- Fecha de entrega
- Total de horas de reparación del equipo

En lo que respecta al "HISTORIAL DE MANTENIMIENTOS CORRECTIVOS", no es necesario generar una tabla separada. Por el contrario, los datos almacenados en "MAN-TENIMIENTO CORRECTIVO" se registrarán automáticamente como un historial de los mantenimientos correctivos guardados. Adicionalmente, se incorporó un calendario en la barra de navegación derecha, como se representa en la Figura [5](#page-34-0) y Anexo D. Con el fin de permitir una visualización inmediata de las fechas en que se llevaron a cabo los mantenimientos correctivos.

## MANTENIMIENTO PREVENTIVO

Este apartado pertenece a la tabla de MANTENIMIENTO PREVENTIVO, en esta sección específica agregamos varias columnas esenciales:

- Fecha de registro
- Técnico/a
- Número de serie: al ingresar se cargará los datos de, marca. modelo, descripción del equipo, área y ubicación del equipo.
- El equipo se encuentra operativo
- En caso de seleccionar NO OPERATIVO detalle el motivo
- Verificar las condiciones ambientales del equipo
- Observaciones condiciones ambientales
- Revisar el estado externo del equipo (carcasa)
- Observaciones carcasa
- Comprobar el estado de conectores, cables, accesorios, etc
- Observaciones accesorios
- Realizar limpieza integral interna del equipo
- Observaciones limpieza interna del equipo
- Realizar la limpieza integral externa del equipo
- Observaciones limpieza externa del equipo
- Examinar los componentes internos y verificar que no se encuentren sulfatados ni presenten deterioro
- Observaciones componentes internos
- Comprobar el funcionamiento del botón encendido y apagado del equipo
- Observaciones botón encendido / apagado
- Comprobar el funcionamiento de los botones externos del equipo (En el caso que aplique)
- Observaciones botones externos
- Comprobar el funcionamiento del sistema de alarmas audibles y visuales
- Observaciones sistema de alarma
- Comprobar el estado y funcionamiento de baterías (en el caso que aplique)
- Observaciones baterías
- Comprobar el funcionamiento de todos los modos de operación del equipo.
- Observaciones funcionamiento modos de equipo
- Comprobar el anclaje del equipo a la base de pared o a la base en la cual se encuentre ubicado (en el caso que aplique)
- Observaciones anclaje equipo
- Fotografía (en caso de ser necesario)
- Detalle la fotografía registrada

En lo que respecta al "HISTORIAL DE MANTENIMIENTOS PREVENTIVOS", no es necesario generar una tabla separada. Por el contrario, los datos almacenados en "MAN-TENIMIENTO PREVENTIVO" se registrarán automáticamente como un historial de los mantenimientos preventivos guardados. Adicionalmente, hemos incorporado un calendario en la barra de navegación izquierda, como se representa en la Figura [5](#page-34-0) y Anexo C. Con el fin de permitir una visualización inmediata de las fechas en que se llevaron a cabo los mantenimientos preventivos.

## AÑADIR PROVEEDOR

Este apartado pertenece a la tabla de PROVEEDORES, en esta sección específica se agregaron varias columnas esenciales:

- Nombre de la empresa
- Técnico encargado
- Contacto
- Fecha de firma de contrato
- Caducidad de contrato

En lo que respecta a "LISTA DE PROVEEDORES", no es necesario generar una tabla separada. Por el contrario, los datos almacenados en "AÑADIR PROVEEDOR" se registrarán automáticamente como un historial de los proveedores guardados.

## GESTIÓN DE MANTENIMIENTO

Este apartado pertenece a la tabla de DOCUMENTACIÓN, donde se incorporaron todos los documentos en formato PDF que resultaban útiles para la gestión de mantenimiento en el hospital. En esta tabla específica, cada entrada correspondía a un documento relevante, proporcionando información esencial para la gestión y mantenimiento.

#### <span id="page-43-0"></span>5.4.3. Sistema de inicio de sesión

Alcanzamos la etapa culminante del diseño de la aplicación, donde implementamos un sistema de inicio de sesión. Este mecanismo es el responsable de garantizar que solo aquellos usuarios con sus respectivos nombres de usuario y contraseñas puedan acceder, reforzando así la seguridad y control de acceso a la plataforma. La opción se *"User settings"* permite establecer esta interfaz de inicio, como se muestra en la Figura [8.](#page-43-1) En otras palabras, al momento de iniciar la aplicación, se activa una solicitud de nombre de usuario y contraseña para acceder a la misma.

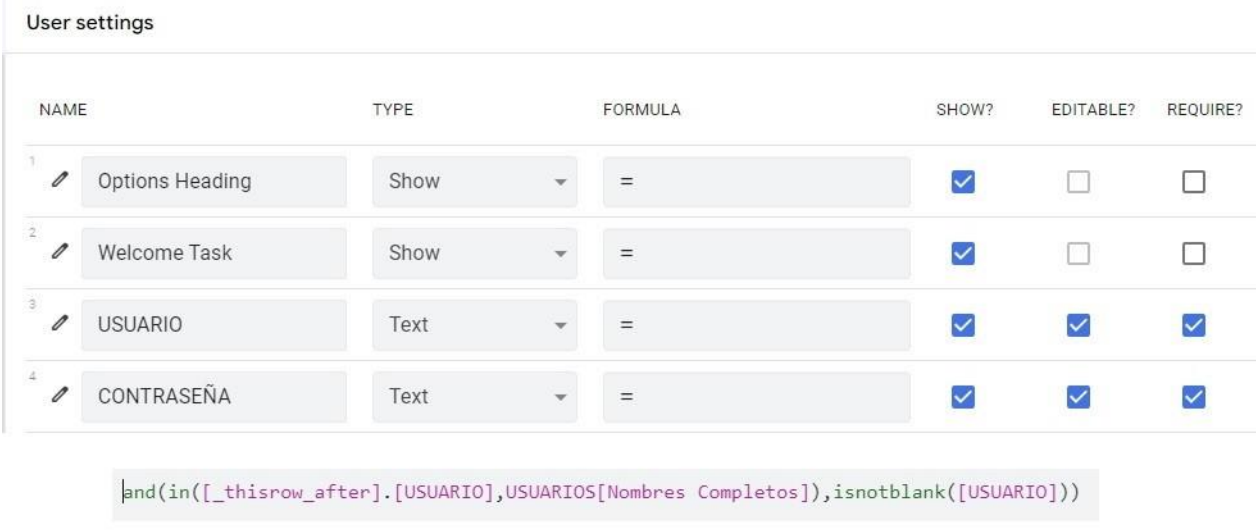

[CONTRASEÑA]=lookup([USUARIO], "USUARIOS", "Nombres Completos", "Contraseña")

#### <span id="page-43-1"></span>Figura 8

*Opciones para crear sistema de inicio de sesión con, usuario y contraseña.*

- *Options Heading*: incorporamos una imagen, específicamente el logotipo del hospital.
- *Welcome Task*: integramos un mensaje, en este caso, Inicie Sesión.
- USUARIO: se hace referencia a los nombres ingresados en la sección de "Nombres Completos" en la tabla de "USUARIOS"
- CONTRASEÑA: se hace referencia a la contraseña añadida en la sección de "Contraseña" en la tabla de "USUARIOS".

## <span id="page-44-0"></span>5.5. Evaluación final de la aplicación web

En este paso, se llevó a cabo una encuesta utilizando *Google Forms* para evaluar la experiencia de usuario en nuestra aplicación. Los comentarios recopilados durante esta encuesta desempeñarán un papel crucial en la mejora continua de la aplicación, permitiéndonos ajustar y optimizar características para garantizar una experiencia fluida y adaptada a las expectativas del hospital. A continuación las preguntas:

- 1. ¿Con qué frecuencia utilizas nuestra aplicación?
	- Siempre
	- Muy a menudo
	- A veces
	- Raramente
	- Nunca
- 2. ¿Cómo calificarías el diseño de interfaz de la aplicación?
	- Muy buena
	- Buena
	- Regular
	- Mala
- 3. ¿Cuál es tu opinión sobre la organización de la información en pantalla?
	- Muy buena
	- Buena
	- Regular
	- Mala
- 4. ¿Encuentras fácilmente las funciones que necesitas en la aplicación?
	- Si
	- No
- 5. ¿Qué aspectos de la interfaz de usuario mejorarías para hacerla más fácil de usar? Escriba su respuesta..
- 6. ¿Hay alguna función que te gustaría que se agregara a la interfaz de usuario? En caso afirmativo, ¿podrías describirlo en el apartado de otro?
	- $\blacksquare$  Si
	- $\blacksquare$  No
	- Otro..
- 7. ¿La aplicación se adapta bien a diferentes tamaños de pantalla y dispositivos?
	- $\blacksquare$  Si
	- $\blacksquare$  No
- 8. ¿Cómo describirías la velocidad y el rendimiento general de la aplicación?
	- **Muy** buena
	- Buena
	- Regular
	- Mala
- 9. ¿Has experimentado algún problema técnico o error al usar la aplicación? En caso afirmativo, ¿podrías describirlo en el apartado de otro?
	- $\blacksquare$  Si
	- $\blacksquare$  No
	- $\blacksquare$  Otro..
- 10. ¿Consideras que la aplicación cumple con los requerimientos establecidos? En caso afirmativo, ¿podrías describirlo en el apartado de otro?
	- Si
- $\blacksquare$  No
- Otro..

11. ¿Qué es lo que encuentras mejor de nuestro producto?

- Facilidad de uso
- Diseño de interfaz
- Menús proporcionados
- Todas las anteriores

12. ¿Qué tan satisfecho/a estás con la aplicación?

- Muy satisfecho
- Satisfecho
- Neutro
- Insatisfecho
- Muy insatisfecho
- 13. ¿Qué sugerencias tiene para mejorar la aplicación o agregar nuevas características? Escriba su respuesta ...

# <span id="page-46-0"></span>6. Resultados

Antes de asignar la información de ciertos equipos biomédicos del hospital en la aplicación, llevamos a cabo exhaustivas pruebas como parte de un proceso integral. Estas pruebas se realizaron para garantizar la calidad y precisión de los datos antes de ser entregados al responsable del control de mantenimientos. A continuación, detallaremos cada uno de los apartados junto con sus resultados finales.

## <span id="page-46-1"></span>6.1. Menú principal y submenús

Interfaz de inicio de sesión

Cuando la aplicación se inicia por primera vez, ya sea en un ordenador o teléfono celular, se desplega sistemáticamente una interfaz de inicio de sesión como se muestra en la Figura [9.](#page-47-0) En esta pantalla, el usuario debía proporcionar su nombre de usuario y la contraseña corres pondiente. Únicamente si los datos ingresados eran correctos, se habilitaba el acceso completo a todas las opciones y funcionalidades disponibles dentro de la aplicación. Esencialmente, este proceso de autenticación garantiza la seguridad y la protección de la información almacenada, asegurando que solo aquellos con credenciales válidas tengan acceso a las capacidades integrales de la aplicación. La interfaz de inicio de sesión actúa como una barrera inicial para salvaguardar la privacidad y la integridad de los datos del usuario.

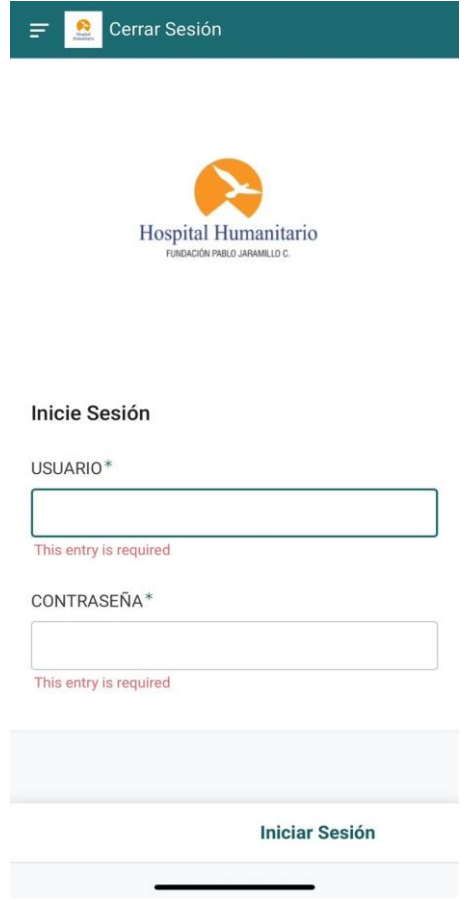

<span id="page-47-0"></span>Figura 9

*Interfaz de inicio de sesión con las opciones vistas en el punto [5.4.3.](#page-43-0)*

# MENÚ PRINCIPAL

Después de iniciar sesión, ingresamos al menú principal, donde se encuentran todas las secciones correspondientes, como se muestra en la Figura [5.](#page-34-0) Cada una de estas secciones está directamente vinculada a los submenús asignados, evidenciado en la Figura [7,](#page-38-0) este diseño facilita la navegación, permitiendo a los usuarios acceder de manera intuitiva a las funcionalidades específicas que necesitan.

## USUARIOS

Esta sección es crucial, ya que sin estar registrado, no se puede acceder a la aplicación. Dentro de este apartado, se destacan dos submenús fundamentales: "NUEVO USUARIO" y "LISTA DE USUARIOS", como se detalla en el punto [5.4.2.](#page-35-0) Estos submenús desempeñan un papel crucial al facilitar la inclusión de nuevos usuarios y proporcionar un registro organizado de los usuarios existentes, asegurando así un proceso de gestión de usuarios eficiente y accesible.

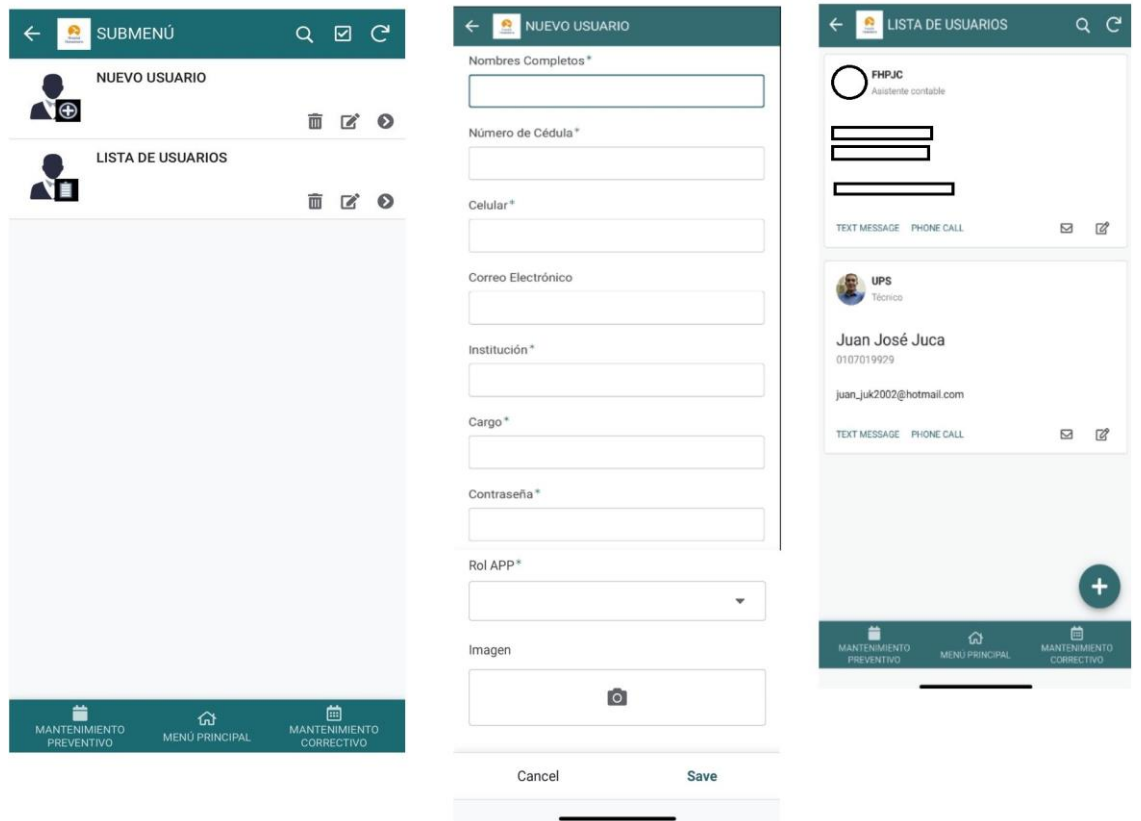

<span id="page-48-0"></span>Figura 10

*Submenú de USUARIOS con las secciones de: "NUEVO USUARIO" y "LISTA DE USUA-RIOS".*

## EQUIPOS BIOMÉDICOS

En esta sección, se introdujeron los datos de los equipos biomédicos a la aplicación, lo cual es crucial para el funcionamiento efectivo del sistema hospitalario. Aquí, nos encontramos con dos submenús que facilitan la gestión y organización de la información relacionada con los equipos biomédicos.

- 1. "NUEVO EQUIPO", está diseñado para ingresar los datos de los equipos, en este espacio, se debe registrar el área correspondiente, la ubicación del equipo, marca, número de serie, modelo, descripción del equipo y registro fotográfico. Las cuales se muestran en la Figura [11.](#page-50-0) Este proceso permite una localización y registro más precisos de cada equipo, evitando confusiones con otros equipos similares.
- 2. "LISTA DE EQUIPOS", permite visualizar los equipos registrados previamente en el menú anterior. Al acceder a este submenú, se despliega una pestaña que muestra todos los equipos organizados por sus respectivas áreas, al seleccionar un área específica, se abrirá una sección que presenta todos los equipos asociados a dicha área.

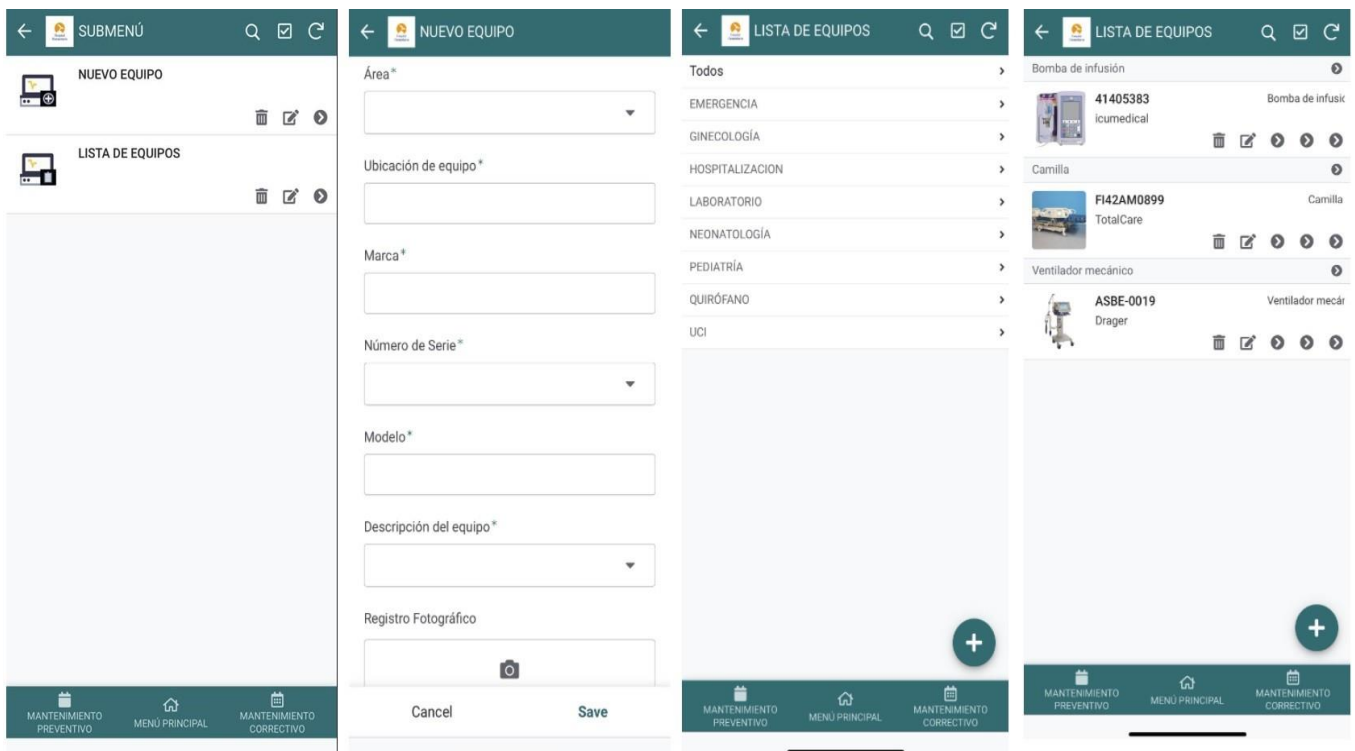

## <span id="page-50-0"></span>Figura 11

*Submenú de EQUIPOS BIOMÉDICOS con las secciones de "NUEVO EQUIPO" y "LISTA DE EQUIPOS".*

## MANTENIMIENTO

En esta sección, se encuentran la mayor cantidad de submenús, divididos en cuatro categorías:

1. "MANTENIMIENTO CORRECTIVO", se registran los detalles correspondientes a si un equipo ha sido o será sometido a mantenimiento correctivo por daños o cambio de piezas. Este apartado ofrece diversas pestañas que permiten programar el mantenimiento del equipo las cuales se observan en la Figura [12.](#page-51-0)

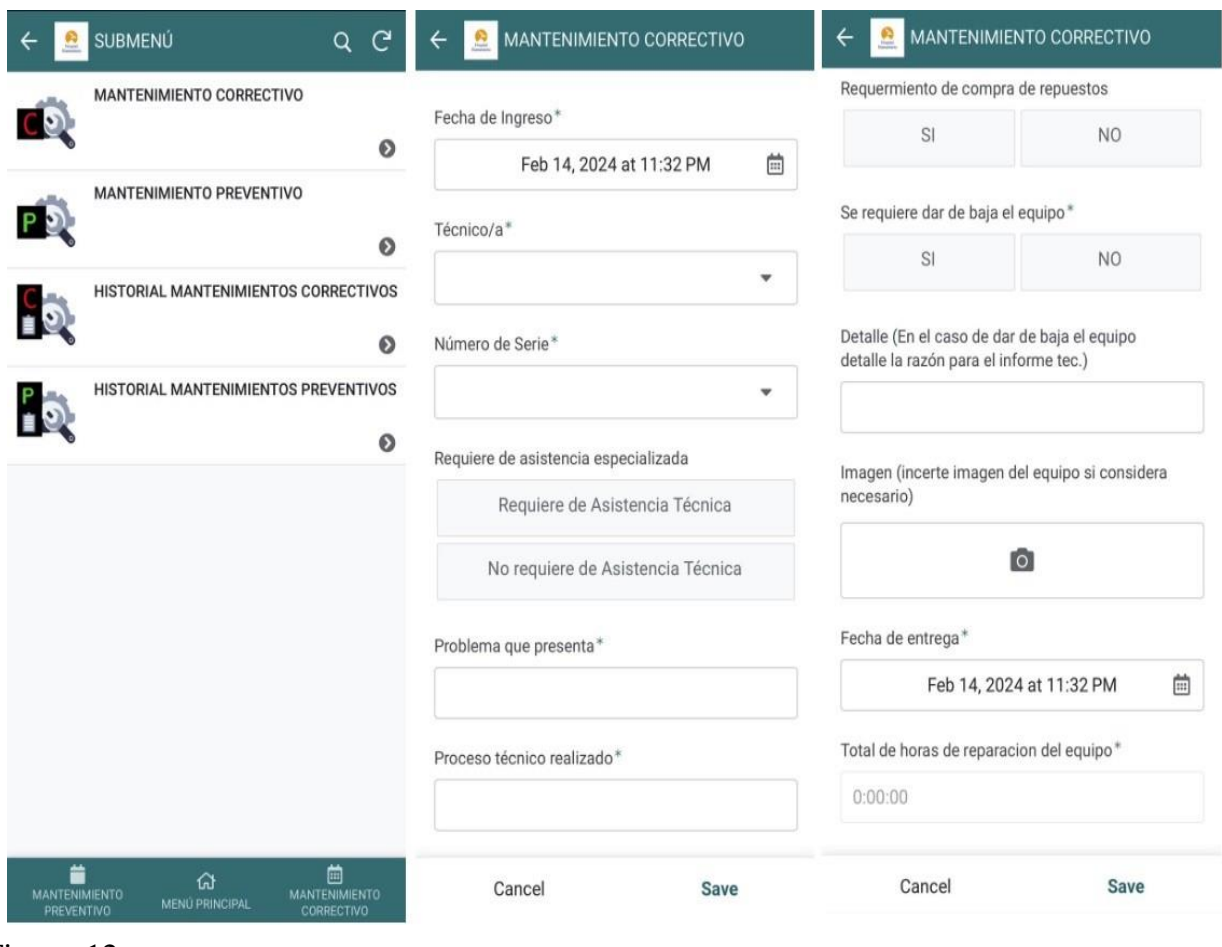

<span id="page-51-0"></span>Figura 12

*Submenú de MANTENIMIENTO en la sección de MANTENIMIENTO CORRECTIVO.*

2. "HISTORIAL MANTENIMIENTOS CORRECTIVOS", en este apartado se registra el historial completo de todos los equipos que han sido programados o han recibido mantenimiento correctivo, incluyendo todas las especificaciones establecidas en el submenú previo, como vemos en la Figura [13.](#page-52-0) Además, se facilita la filtración de datos mediante diversos criterios, como fechas de ingreso y entrega, área, número de serie, marca, modelo, técnico/a, descripción del equipo y ubicación del mismo.

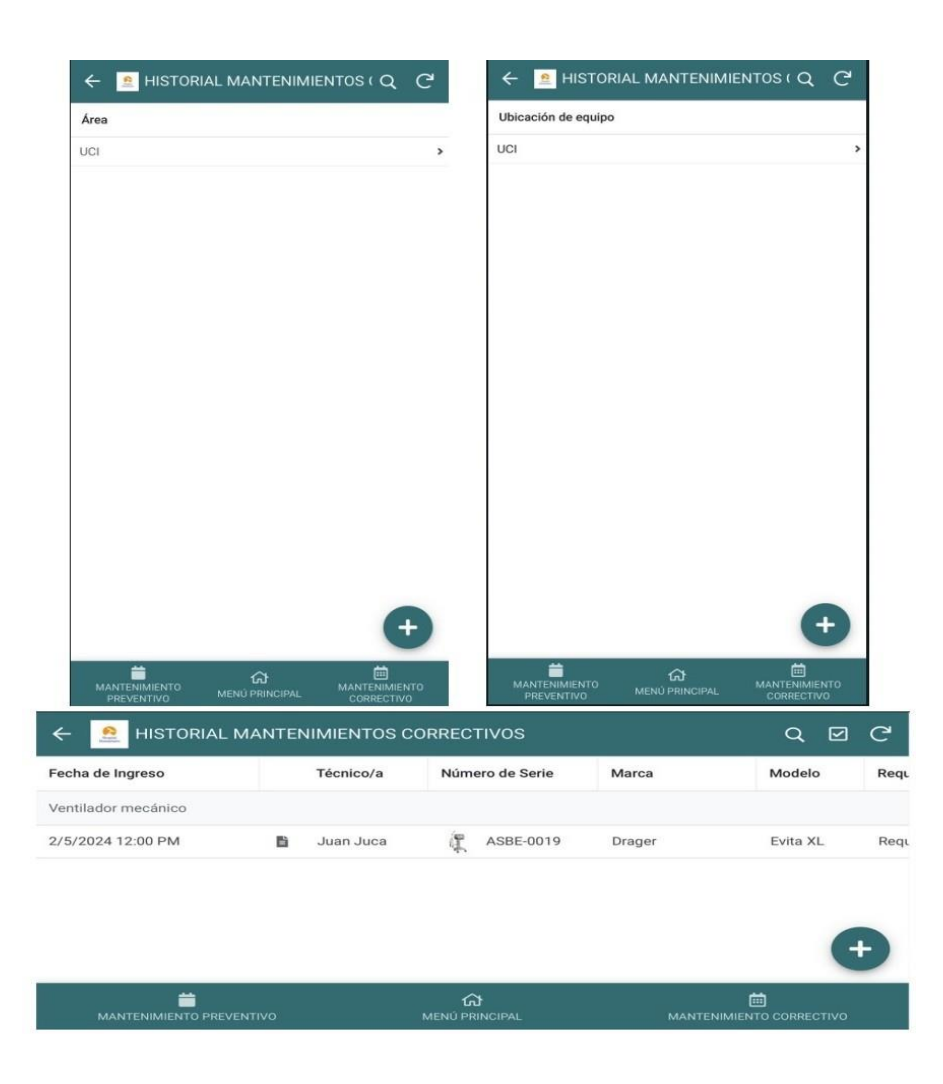

<span id="page-52-0"></span>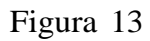

## *Submenú de MANTENIMIENTO en la sección de HISTORIAL MANTENIMIENTOS CO-RRECTIVOS.*

3. "MANTENIMIENTO PREVENTIVO", se registrarán los detalles correspondientes a si un equipo ha sido o será sometido a un mantenimiento preventivo. Este tipo de mantenimiento implica realizar limpieza, análisis externo del equipo, análisis interno del equipo, etc. Esto para prevenir futuras fallas del equipo, al igual que en el submenú de "MANTENIMIENTO CORRECTIVO", este apartado ofrece varias pestañas, pero con nuevos apartados que permiten establecer las condiciones actuales del equipo antes de su mantenimiento, esto se muestra en las Figuras [14](#page-53-0) y [15.](#page-54-0)

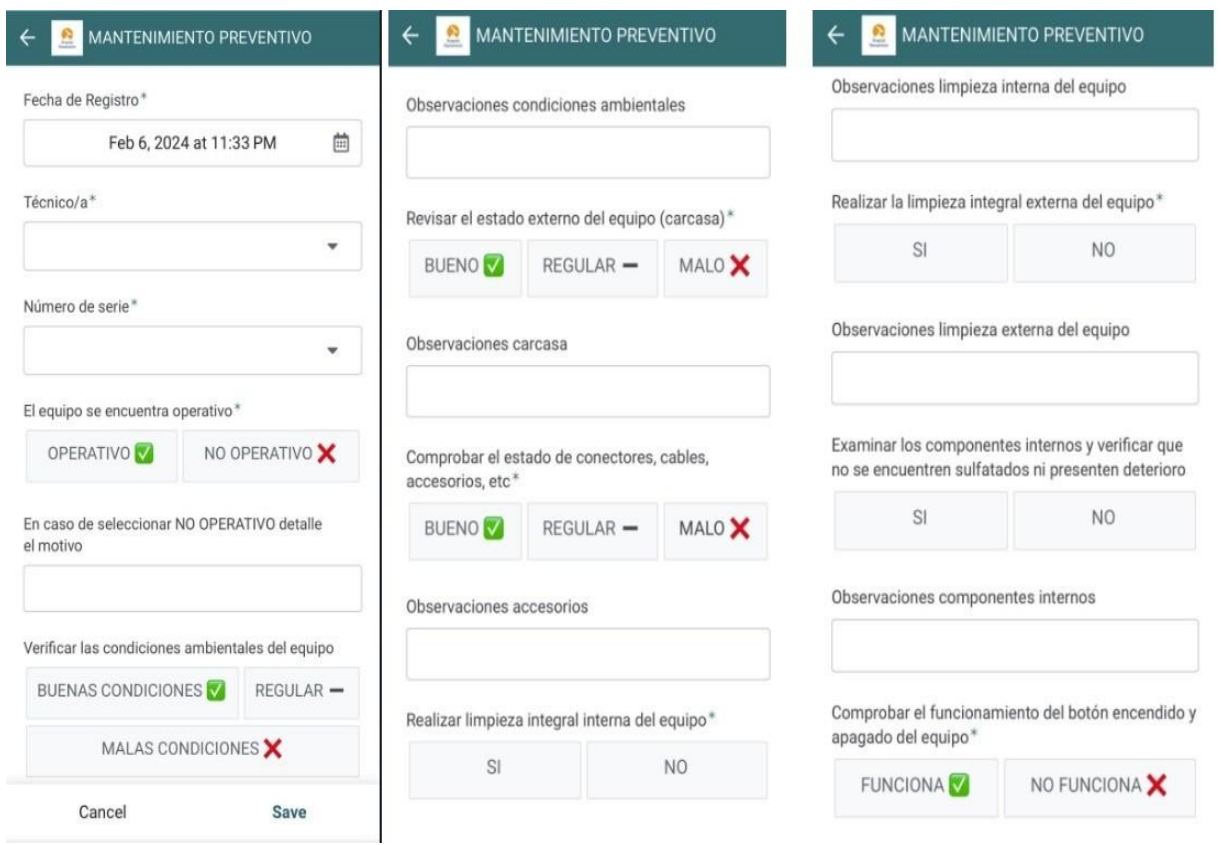

# <span id="page-53-0"></span>Figura 14

*Submenú de MANTENIMIENTO en la sección de MANTENIMIENTO PREVENTIVO.*

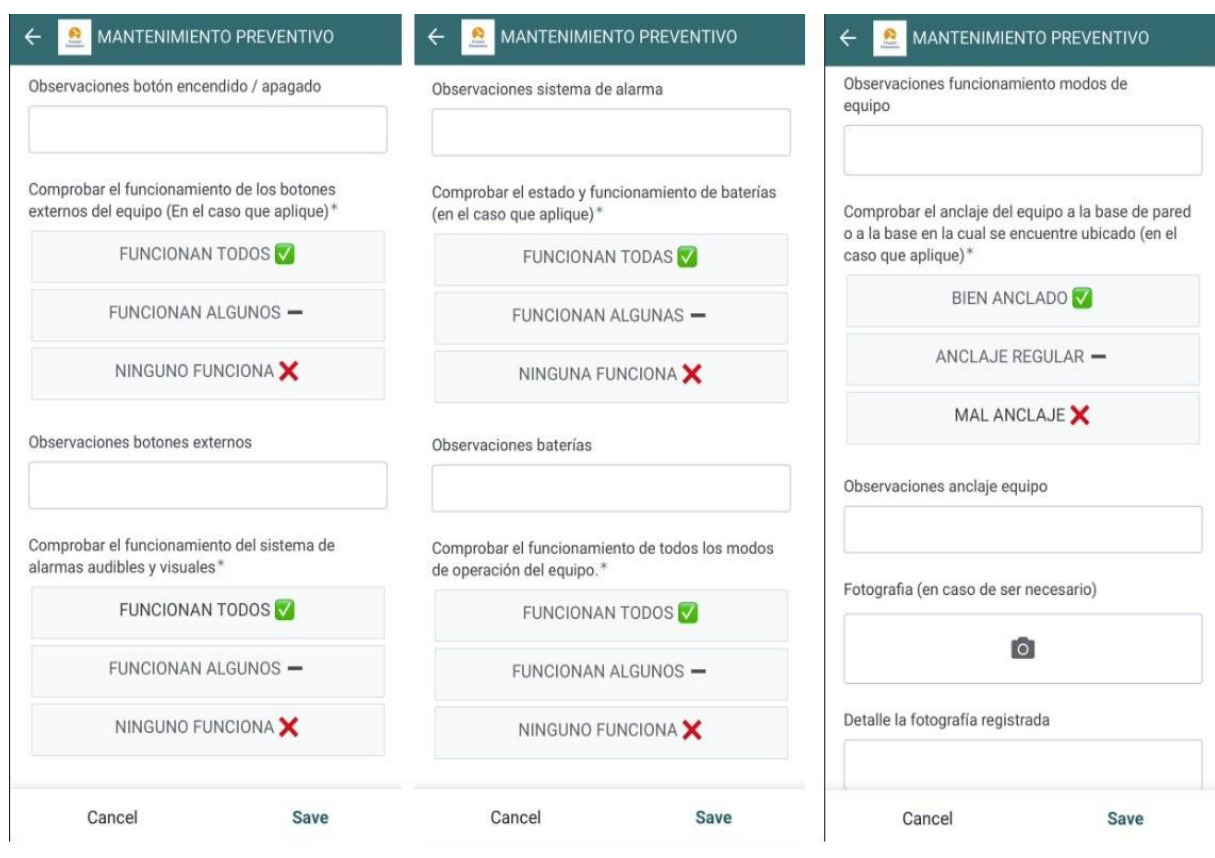

<span id="page-54-0"></span>Figura 15

*Submenú de MANTENIMIENTO en la sección de MANTENIMIENTO PREVENTIVO.*

4. "HISTORIAL MANTENIMIENTOS PREVENTIVOS", en este apartado al igual que el punto 2 se registra el historial completo de todos los equipos que han recibido mantenimiento preventivo, como se ilustra en la Figura [16,](#page-55-0) incluyendo todas las especificaciones y condiciones establecidas en el submenú previo. De igual modo, se ofrece la opción de filtrar datos, destacando la adición de un nuevo criterio: la operatividad del equipo.

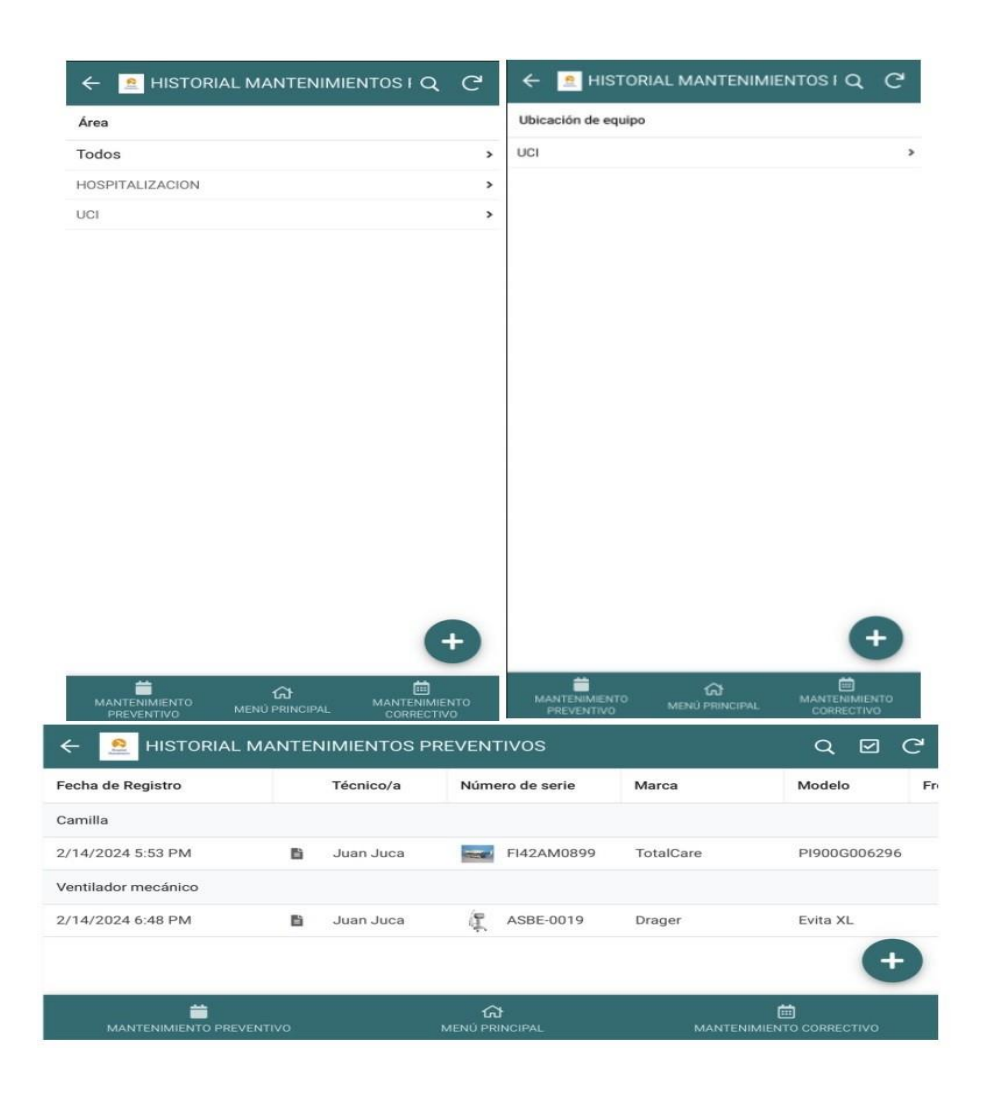

<span id="page-55-0"></span>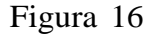

## *Submenú de MANTENIMIENTO en la sección de HISTORIAL MANTENIMIENTOS PRE-VENTIVOS.*

Al completar la información en estos campos, se registrará automáticamente en el historial de mantenimientos correctivos y preventivos. Este proceso generará un informe técnico en formato PDF como se muestra en las Figura [13](#page-52-0) y Anexo A, en el caso de mantenimiento correctivo, en el caso de mantenimiento preventivo se muestra en las Figuras [16](#page-55-0) y Anexo B, visible en el submenú correspondiente y enviado al correo electrónico asociado. Esta funcionalidad proporciona un registro preciso y accesible de las actividades de mantenimiento, al tiempo que asegura la disponibilidad del informe en el formato deseado tanto en la aplicación como a través del correo electrónico del usuario.

## PROVEEDORES

Dentro del submenú correspondiente, se facilita la incorporación de proveedores al sistema al agregar datos esenciales como nombres, detalles de contacto y cualquier información relevante. Simultáneamente, en otro submenú, se genera y almacena un historial detallado para cada proveedor, brindando una perspectiva completa de las interacciones y transacciones pasadas, como se muestra en la Figura [17.](#page-56-0) Esta dualidad de submenús garantiza una gestión integral y eficiente de la información sobre proveedores, permitiendo tanto la inclusión y actualización de datos actuales como el acceso fácil a un historial detallado de las relaciones con cada proveedor.

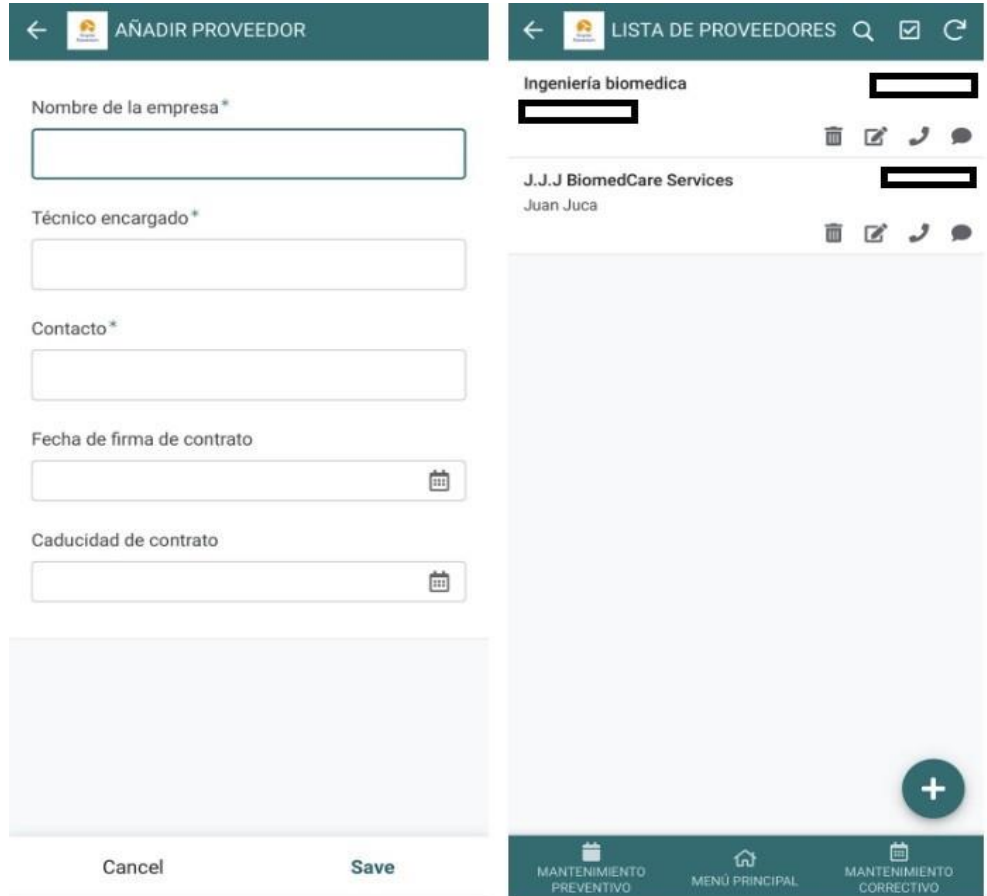

#### <span id="page-56-0"></span>Figura 17

*Submenú de PROVEEDORES con las secciones de "AÑADIR PROVEEDOR" y "LISTA DE PROVEEDORES".*

## DOCUMENTACIÓN

Se ha dedicado un espacio específico para albergar todos los documentos en formato PDF que resulten esenciales para la eficiente administración de los procesos de mantenimiento. Este

repositorio digital proporciona una ubicación centralizada y accesible para los documentos relevantes, facilitando así la consulta y utilización de información clave durante la gestión de mantenimientos preventivos y correctivos.

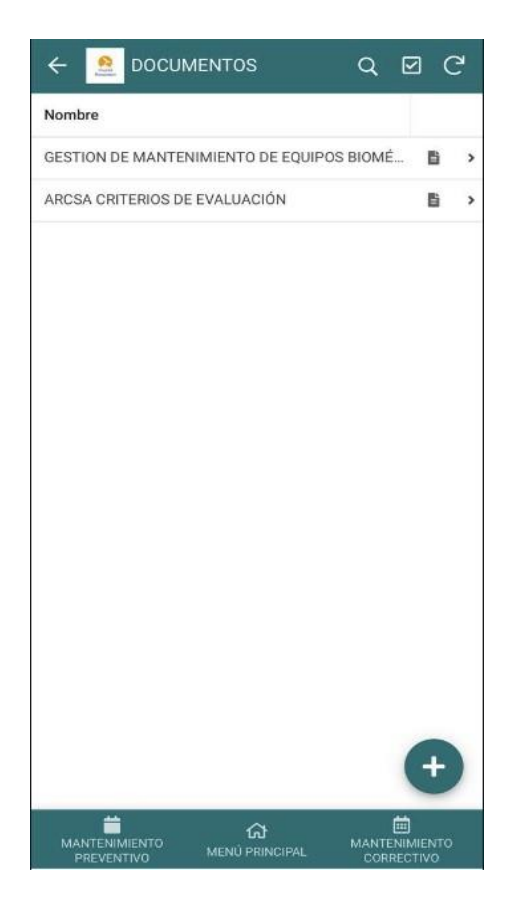

<span id="page-57-1"></span>Figura 18

*Documentación en formato PDF para la gestión de mantenimiento de equipos.*

<span id="page-57-0"></span>6.2. Resultados de la encuesta de percepción de uso (interfaz de usuario)

Los resultados de la encuesta de percepción de uso, centrada en la evaluación de la interfaz de usuario, proporcionaron valiosas perspectivas sobre la experiencia de los usuarios con nuestra aplicación. A través de preguntas específicas relacionadas con la frecuencia de uso, el diseño de la interfaz, la organización de la información y la facilidad de acceso a funciones clave, obtuvimos un conocimiento profundo de las preferencias y opiniones del usuario. Estos resultados nos ofrecen una base sólida para la mejora continua, permitiéndonos ajustar y optimizar aspectos específicos de la interfaz para satisfacer mejor las necesidades y expectativas del hospital. A continuación en la Tabla [8](#page-58-0) se adjuntarán las preguntas y su respuestas:

<span id="page-58-0"></span>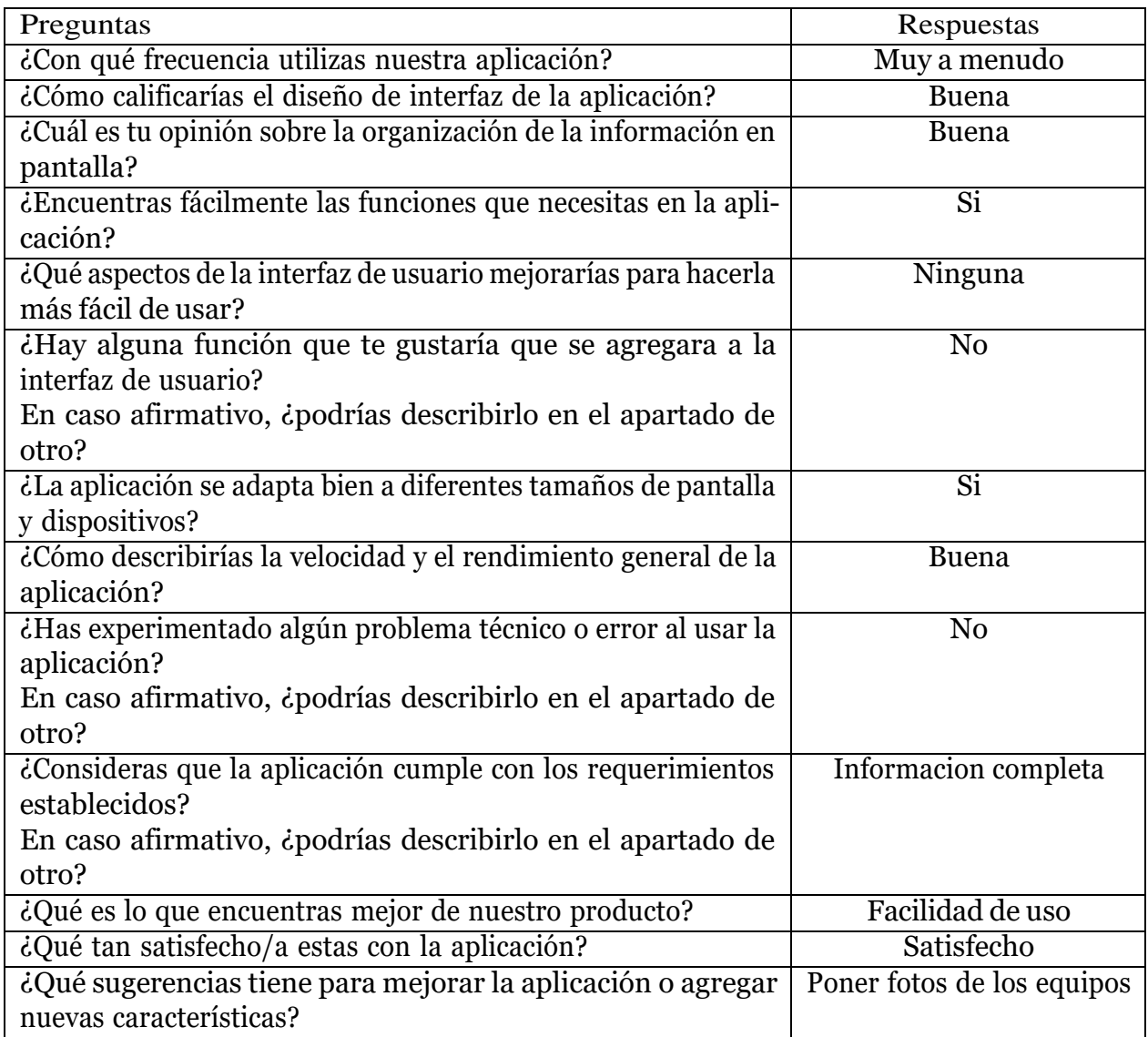

Tabla 8

*Preguntas y respuestas de la encuenta de percepcción de uso (interfaz de usuario).*

La evaluación del funcionamiento de la aplicación mediante una encuesta de percepción de uso nos dió resultados positivos, en los cuales el personal encargado de llevar a cabo la gestión de inventario y mantenimiento de los equipos a través de la aplicación ha expresado una gran satisfacción al resultado propuesto, lo cual nos indicó que se cumplió con lo planteado para este proyecto.

# <span id="page-59-0"></span>7. Cronograma de Actividades

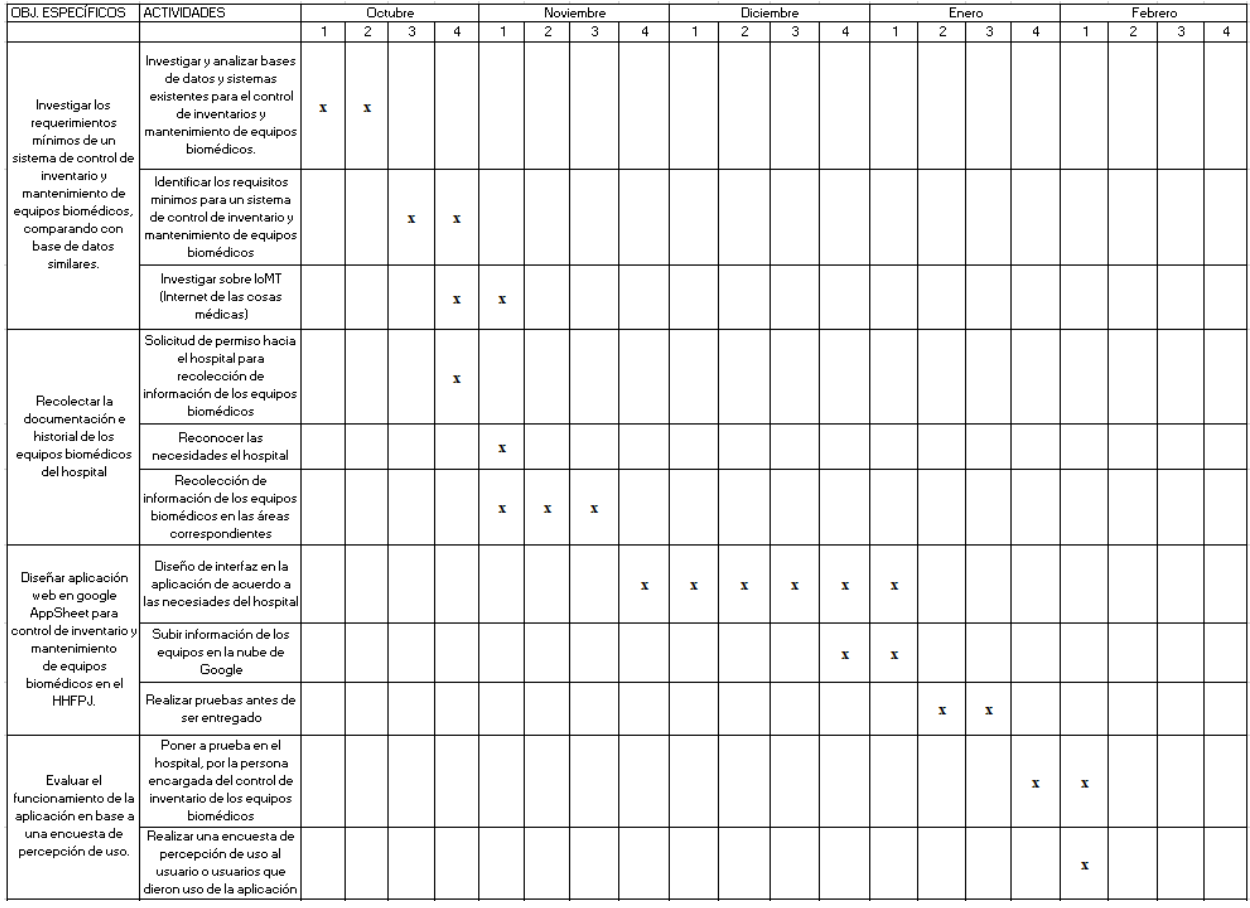

## <span id="page-59-1"></span>Tabla 9

*Cronograma de actividades del proyecto*

# <span id="page-60-0"></span>8. Presupuesto

#### <span id="page-60-2"></span>Tabla 10

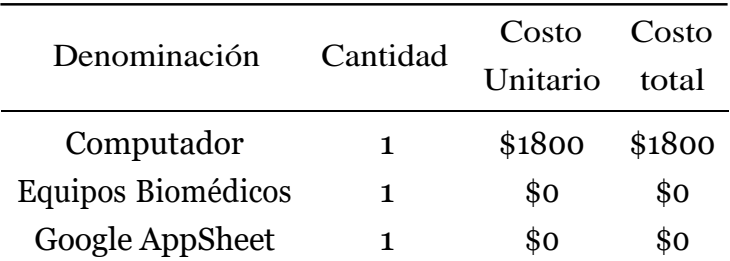

*Recursos para el desarrollo del proyecto*

#### <span id="page-60-3"></span>Tabla 11

## *Recursos Humanos*

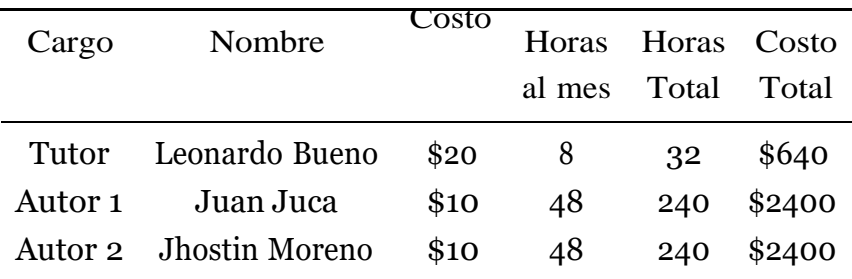

# <span id="page-60-1"></span>9. Conclusiones

Se cumplió con éxito la investigación sobre los requisitos necesarios para el sistema de control de inventario y mantenimiento de equipos biomédicos, cumpliendo con los requerimientos establecidos por el hospital para la aplicación. Esta investigación incluyó una comparación detallada con bases de datos similares, lo que permitió identificar las mejores prácticas y características clave a implementar en nuestra aplicación.

- También se completo satisfactoriamente la recolección de documentación e historial de los equipos biomédicos en el HHFPJ, ya que esta información fué necesaria para introducir los equipos a la aplicación y a su vez, fue fundamental para garantizar la precisión y eficacia del sistema de control de inventario y mantenimiento de equipos biomédicos.
- Se ha alcanzado con éxito el completo diseño e implementación de la aplicación web, creando una interfaz bastante intuitiva, con cada menú y submenú establecido de acuerdo a los requerimientos establecidos por el hospital, utilizando *Google AppSheet*. La aplicación desarrollada cumple con todos los requisitos establecidos y funcionalidades necesarias para el control efectivo del inventario y mantenimiento de los equipos biomédicos en el Hospital Humanitario Fundación Pablo Jaramillo.
- La evaluación del funcionamiento de la aplicación mediante una encuesta de percepción de uso ha arrojado resultados positivos, en el cual el personal encargado de llevar a cabo la gestión de inventario y mantenimiento de los equipos a través de la aplicación ha expresado una gran satisfacción con la facilidad de uso y la utilidad de la aplicación para llevar a cabo sus tareas relacionadas con el control de inventario y mantenimiento de equipos biomédicos.
- En conclusión, el desarrollo de la aplicación web para el registro y control de inventarios y mantenimiento de equipos biomédicos en el Hospital Humanitario Fundación Pablo Jaramillo ha sido un éxito, ya que a través de una meticulosa investigación de los requisitos mínimos, la recolección exhaustiva de la documentación e historial de los equipos, el diseño e implementación eficaz de la aplicación de acuerdo a los requerimientos necesarios establecidos por el hospital, con la utilización de *Google AppSheet*, y la evaluación positiva del funcionamiento de la aplicación por parte del personal encargado, hemos logrado proporcionar una herramienta invaluable para el apoyo tanto al personal administrativo como médico. Esta aplicación no solo optimizará los procesos de gestión de inventarios y mantenimiento, sino que también contribuirá a mejorar la eficiencia y calidad de los servicios ofrecidos en el Hospital Humanitario Fundación Pablo Jaramillo, reafirmando nuestro compromiso con la excelencia en la atención médica y el bienestar de los pacientes.

# <span id="page-62-0"></span>10. Recomendaciones

- Es importante establecer un plan de actualización y mantenimiento regular para la aplicación, así como un proceso de actualización periódica para asegurar su funcionamiento óptimo y la incorporación de nuevas características que puedan surgir con el tiempo.
- Se puede considerar la posibilidad de integrar la aplicación desarrollada con otros sistemas utilizados en el hospital, como sistemas de gestión de pacientes o sistemas de contabilidad, para una mayor eficiencia y flujo de información entre departamentos.
- Se recomienda evaluar la posibilidad de expandir las funcionalidades de la aplicación para abarcar otros aspectos relacionados con la gestión hospitalaria, como seguimiento de mantenimiento preventivo, gestión de recursos humanos o gestión de inventario de suministros médicos.
- También se puede realizar un análisis detallado del costo-beneficio de la implementación y mantenimiento de la aplicación en términos de ahorro de tiempo, recursos y costos operativos en comparación con los beneficios obtenidos.
- Realizar investigaciones para mantenerse al tanto de las últimas tendencias y avances tecnológicos en el campo de la gestión de inventarios y mantenimiento de equipos biomédicos, para poder integrar nuevas funcionalidades y mejoras en futuras versiones de la aplicación.
- Se puede fomentar la colaboración entre los diferentes departamentos del hospital para garantizar una implementación efectiva de la aplicación y una gestión coordinada de los inventarios y equipos biomédicos en toda la institución.
- Realizar evaluaciones periódicas del desempeño y la satisfacción del usuario con la aplicación, y utilizar los resultados para realizar ajustes y mejoras continuas en su funcionalidad y usabilidad.

## <span id="page-63-0"></span>Referencias

- <span id="page-63-5"></span>Arab-Zozani, M., Imani, A., Doshmangir, L., Dalal, K., y Bahreini, R. (2021). Assessment of medical equipment maintenance management: proposed checklist using iranian experience. *Biomedical engineering online*, *20* (1), 49.
- <span id="page-63-15"></span><span id="page-63-6"></span>ARCSA. (2022). *Criterios tÉcnicos de evaluaciÓn para la categorizaciÓn del riesgo sanitario de dispositivos mÉdicos de uso humano.*
- Bahreini, R., Doshmangir, L., y Imani, A. (2019). Influential factors on medical equipment maintenance management: In search of a framework. *Journal of Quality in Maintenance Engineering*, *25* (1), 128–143.
- <span id="page-63-2"></span>Cuzco, M. A. V., Parra, S. R. V., Londoño, C. M. G., y Costales, J. H. N. (2019). Assessment of the maintenance management in hospitals of the ecuadorian institute of social security of zona 3 of ecuador. *Ingenius*(22), 59.
- <span id="page-63-16"></span><span id="page-63-12"></span>Enrique Villa, I. A. (2023). *Ciberseguridad iot y su aplicación en ciudades inteligentes*. Ediciones de la U.
- <span id="page-63-7"></span>Esquivel, A. E. (2015). *Metrología y sus aplicaciones*. Grupo Editorial Patria.
- <span id="page-63-17"></span>Gallego, L. F. C. (2007). *Introducción al mantenimiento biomédico*. Editorial Universidad Instituto Tecnológico Metropolitano.
- <span id="page-63-9"></span>George, D. H. . J. (2021). *Internet of medical things remote healthcare systems and applications*. Springer Nature.
- <span id="page-63-3"></span>Gómez de León, F. C. (1998). *Tecnología del mantenimiento industrial*. Universidad de Murcia.
- Khalaf, A., Hamam, Y., Alayli, Y., y Djouani, K. (2013). The effect of maintenance on the survival of medical equipment. *Journal of Engineering, Design and Technology*, *11* (2), 142–157.
- <span id="page-63-14"></span><span id="page-63-1"></span>León Rojas, P. C. (2021). Plan de aseguramiento metrológico en los servicios de uci y salas de cirugía para la clínica universidad de la sabana.
- <span id="page-63-10"></span>Londoño, M., Morena, G., y Laverde, P. (2008). *Administración hospitalaria*. Editorial Médica Panamericana.
- <span id="page-63-4"></span>Ministerio de Salud Pública. (2017). *Gestión de mantenimiento de equipos biomédicos. manual*.
- <span id="page-63-11"></span>Montes, J. L. (2014). *Gestión de inventarios*. Editorial Elearning S.L.
- <span id="page-63-8"></span>OMS. (2012a). *Introduccion a la gestion de inventarios de equipo medico.*
- <span id="page-63-13"></span>OMS. (2012b). *Introduccion al programa de mantenimiento de equipos medicos.*
- Piñeiro, M. M. (2000). *Metrología: Introducción conceptos e instrumentos*. Universidad de

Oviedo.

- <span id="page-64-1"></span>Rodriguez, E., Obando, F. M., Sanchez, M. C., Calvo, P. C., Ordoñez, A. E., Medina, S. O., y Villa, J. D. (2016). *Manual de gestión de mantenimiento del equipo biomédico*. Editorial Universidad Autónoma de Occidente.
- <span id="page-64-0"></span>Sarmiento-Ulloa, N. R., Inga-Aguayza, V. X., Pineda-Guncay, C. I., y Bueno-Palomeque, F. L. (2023). Proposed methodology for the maintenance management system of medical devices. En *2023 ieee seventh ecuador technical chapters meeting (ectm)* (pp. 1–6).

# ANEXOS

# <span id="page-66-0"></span>Anexo A: Informe en formato PDF del mantenimiento correctivo.

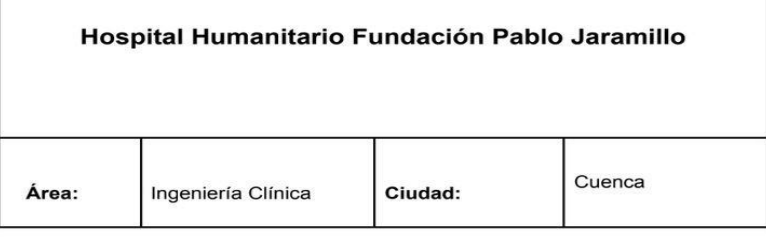

#### INFORME DE MANTENIMIENTO CORRECTIVO

#### Fecha y Responsables:

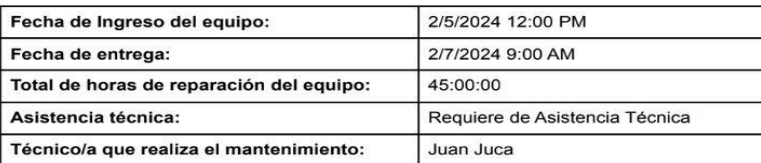

Ubicación del Equipo:

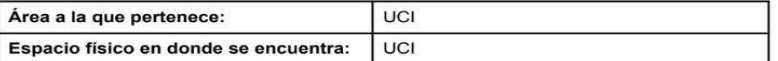

Características del equipo:

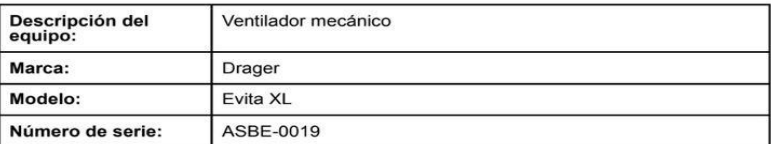

Detaile de Mantenimiento:

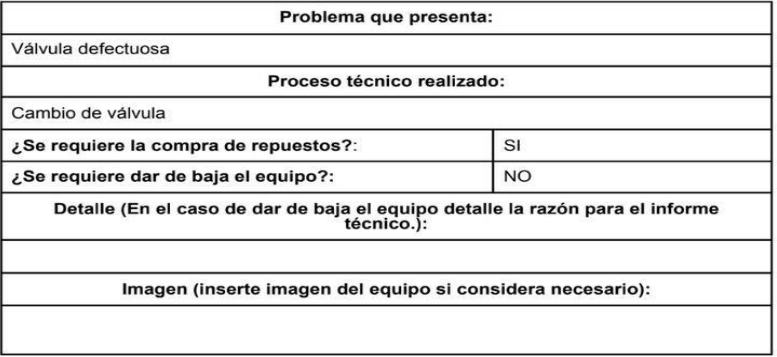

# <span id="page-67-0"></span>Anexo B: Informe en formato PDF del mantenimiento preventivo.

 $\overline{a}$ 

![](_page_67_Picture_31.jpeg)

| 12:27                                     |                                           |                                         | $\mathbf{m} \in \mathbb{R}$              |    |              |    |
|-------------------------------------------|-------------------------------------------|-----------------------------------------|------------------------------------------|----|--------------|----|
| MANTENIMIENTO PREVENTIV(Q<br>$\mathsf{C}$ |                                           |                                         |                                          |    |              |    |
|                                           | Day Week Month                            |                                         |                                          |    | <b>TODAY</b> |    |
| $\overline{\phantom{0}}$                  | febrero 2024                              |                                         |                                          |    |              | >  |
| do                                        | lu                                        | ma                                      | mi                                       | ju | vi           | sá |
|                                           |                                           |                                         |                                          | 01 | 02           | 03 |
| 04                                        | 05                                        | 06                                      | 07                                       | 08 | 09           | 10 |
| 11                                        | 12                                        | 13                                      | 14<br>Camilla<br>Monitor r<br>Ventilador | 15 | 16           | 17 |
| 18                                        | 19                                        | 20                                      | 21                                       | 22 | 23           | 24 |
| 25                                        | 26                                        | 27                                      | 28                                       | 29 |              |    |
|                                           | <b>MANTENIMIENTO</b><br><b>PREVENTIVO</b> | ⊞<br><b>MANTENIMIENTO</b><br>CORRECTIVO |                                          |    |              |    |
|                                           |                                           |                                         |                                          |    |              |    |

<span id="page-68-0"></span>Anexo C: Calendario de mantenimientos preventivos.

![](_page_69_Picture_18.jpeg)

# Anexo D: Calendario de mantenimientos correctivos.